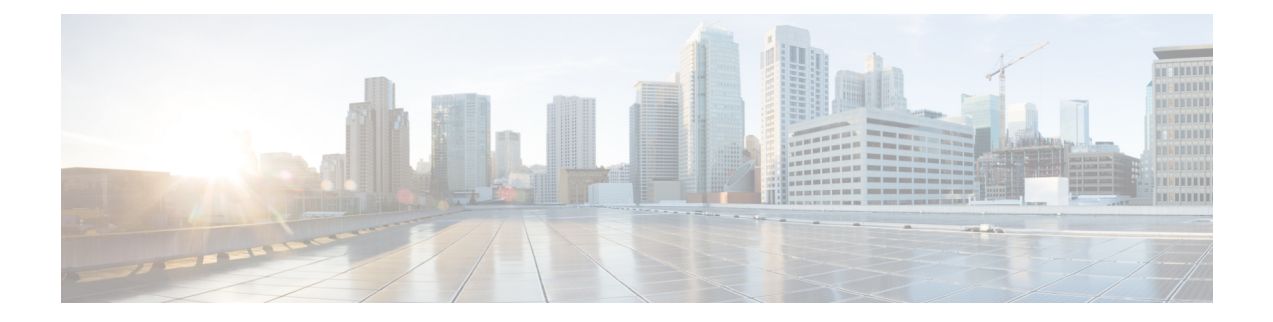

# 音声メール統合

この章では、ボイスメール システムを Cisco Unified Communications Manager Express (Cisco Unified CME)に統合する方法について説明します。

- 音声メール統合の前提条件 (1 ページ)
- ボイスメール統合について (3 ページ)
- 音声メール統合の構成 (9 ページ)
- ボイスメール統合の設定例 (41 ページ)
- 音声メール統合の機能情報 (44 ページ)

# 音声メール統合の前提条件

- 同じ Cisco Unified CME ルータ上の電話機間でコールを正常に完了できること。
- ボイスメール システムが、Cisco Unity など Cisco Unity Express 以外の場合は、ネットワー クにボイスメールがインストールおよび設定されていること。
- ボイスメール システムが Cisco Unity Express の場合は、次のとおり。

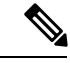

Cisco Unity Express を注文すると、工場で Cisco Unity Express ソフトウェアと購入したライセンスがモジュールにインス トールされます。予備モジュールも、ソフトウェアおよびラ イセンスがインストールされた状態で出荷されます。既存の Cisco ルータに Cisco Unity Express を追加する場合は、ハー ドウェアおよびソフトウェア コンポーネントをインストー ルする必要があります。 (注)

> • Cisco Unity Express のインターフェイス モジュールがインストールされていること。 AIM-CUE または NM-CUE の詳細については、 [http://www.cisco.com/en/US/products/hw/modules/ps2797/prod\\_installation\\_guides\\_list.html](http://www.cisco.com/en/US/products/hw/modules/ps2797/prod_installation_guides_list.html) にあるマニュアルを参照してください。

• 推奨される Cisco IOS リリースと機能一式および Cisco Unity Express をサポートする 必要な Cisco Unified Cisco Mobility Express 電話機ファームウェアファイルを Cisco Unified Cisco Mobility Express ルータにインストールします。

Cisco IOS ソフトウェアリリースおよび Cisco Unified Cisco Mobility Express ソフトウェ アバージョンが、お使いのCisco Unity Expressバージョン、Ciscoルータモデル、Cisco Unity Express ハードウェアと互換性があるかどうかを判断するには、「[Cisco](http://www.cisco.com/c/en/us/td/docs/voice_ip_comm/unity_exp/compatibility/cuecomp.html) Unity Express [互換性マトリックス」を](http://www.cisco.com/c/en/us/td/docs/voice_ip_comm/unity_exp/compatibility/cuecomp.html)参照してください。

インストールされた Cisco Unity Express ソフトウェアバージョンを確認するには、 Cisco Unity Express コマンド環境で、**show software version** user EXEC コマンドを使用 します。コマンド環境に関する詳細については、

[http://www.cisco.com/en/US/docs/voice\\_ip\\_comm/unity\\_exp/roadmap/cuedocs.html](http://www.cisco.com/c/en/us/td/docs/voice_ip_comm/unity_exp/compatibility/cuecomp.html) の該当 する『*Cisco UnityExpressCLI*アドミニストレーションガイド』を参照してください。

• Cisco Unified Communications Manager ではなく、適切な Cisco Unified Cisco Mobility Express のライセンスをインストールします。インストールされているライセンスを 確認するには、Cisco Unity Express 環境で、**show software license** user EXEC コマンド を使用します。コマンド環境に関する詳細については、

[http://www.cisco.com/en/US/docs/voice\\_ip\\_comm/unity\\_exp/roadmap/cuedocs.html](http://www.cisco.com/en/US/docs/voice_ip_comm/unity_exp/roadmap/cuedocs.html) の該当 する『*Cisco UnityExpressCLI*アドミニストレーションガイド』を参照してください。

以下に Cisco Unified CME ライセンスの例を示します。

```
se-10-0-0-0> show software licenses
Core:
- application mode: CCME
- total usable system ports: 8
Voicemail/Auto Attendant:
- max system mailbox capacity time: 6000
- max general delivery mailboxes: 15
- max personal mailboxes: 50
Languages:
- max installed languages: 1
- max enabled languages: 1
```
•ボイスメールおよび自動受付(AA)アプリケーションが設定されていること。構成 の詳細については、

[http://www.cisco.com/en/US/docs/voice\\_ip\\_comm/unity\\_exp/roadmap/cuedocs.html](http://www.cisco.com/en/US/docs/voice_ip_comm/unity_exp/roadmap/cuedocs.html) の該当 する『CiscoUnityExpressGUIアドミニストレーションガイド』に記載されている「初 期化ウィザードを使用したシステム構成」を参照してください。

# ボイスメール統合について

## **Cisco Unity Connection** 統合

Cisco UnityConnectionは、メッセージングおよび音声認識コンポーネントをデータネットワー クに透過的に統合し、コールおよびメッセージへの連続するグローバル アクセスを提供しま す。これらの高度なコンバージェンスベースの通信サービスにより、音声コマンドを使用して 「ハンズフリー」モードで通話の発信またはメッセージの再生を行ったり、E メールの受信 ボックスへの統合または Web ブラウザを使用してデスクトップから音声メッセージを確認し たりできます。また、Cisco Unity Connection には、インテリジェントなルーティングと簡単に カスタマイズできるコールスクリーニングおよびメッセージ通知オプションを含む強固な自動 受付機能が備えられています。

Cisco Unified Cisco Mobility Express を Cisco Unity Connection と統合する方法については、『[Cisco](http://www.cisco.com/en/US/docs/voice_ip_comm/connection/1x/integration/guide/me30uc11.html) Unity Connection 1.1 用 Cisco CallManager Express 3.x [統合ガイド』を](http://www.cisco.com/en/US/docs/voice_ip_comm/connection/1x/integration/guide/me30uc11.html)参照してください。

## **Cisco Unity Express** の統合

Cisco Unity Express は、メッセージへの簡単なワンタッチ アクセスと、一般的に使用されるボ イスメール機能を提供し、これを使用して、ユーザはメッセージの応答、転送、保存ができま す。メッセージの管理を改善するために、ユーザは、オプショングリーティングの作成、エン ベロープ情報へのアクセス、プライバシーまたは緊急性に基づいたメッセージのマークまたは 再生ができます。Cisco Unity Express の構成方法については、『アドミニストレーション ガイ ド』の「Cisco Unity [Express](http://www.cisco.com/c/en/us/support/unified-communications/unity-express/tsd-products-support-series-home.html)」を参照してください。

構成詳細については、SIP NOTIFY を使用した DTMF 統合の有効化を参照してください。

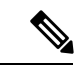

Cisco Unified CME と Cisco Unity Express を統合する前に、これらの両方が設定されている 必要があります。 (注)

## **Cisco Unity** の統合

Cisco Unity は、音声メールと統合メッセージを提供する Microsoft Windows ベースの通信ソ リューションで、日常的に使用するデスクトップアプリケーションと統合されています。Cisco Unityを使用すると、デスクトップPC、プッシュボタン信号電話、またはインターネットを使 用して、すべてのメッセージ、音声、ファックス、および電子メールにアクセスできます。 Cisco Unity 音声メールシステムは、Cisco Unified Cisco Mobility Express との音声メール統合を サポートしています。この統合では、音声メールサービスを利用できるように Cisco Unified Cisco Mobility Express ルータと Cisco Unity ソフトウェアを構成する必要があります。

構成手順については、RFC 2833 を使用した DTMF 統合の有効化を参照してください。

## レガシー音声メールアプリケーションの **DTMF** 統合

デュアルトーン多重周波数 (DTMF) 統合の場合、着信通話または転送通話のルーティング方 法に関する情報は、電話システムによって DTMF ディジットの形式で送信されます。DTMF ディジットは、Cisco Unified Cisco Mobility Express ルータに接続された音声メール システムの 統合ファイルに基づくパターンで送信されます。これらのパターンは、Cisco Unified Cisco Mobility Express とほとんどの音声メール システムとの DTMF 統合に必要です。音声メール シ ステムは、システムが着信通話に応答した後に DTMF に応答するように設計されています。

Cisco Unified Cisco Mobility Express ルータで DTMF 統合パターンを構成した後、音声メールシ ステムに付属のドキュメントの指示に従って、サードパーティのレガシー音声メールシステム で統合ファイルを構成します。ボイスメール システムと Cisco Unified CME ルータが相互に機 能するように、DTMF 統合パターンを正しく設計する必要があります。

構成の詳細については、アナログ音声メールアプリケーションの DTMF 統合を有効化を参照 してください。

## メールボックス選択ポリシー

通常、音声メールシステムは、発信者がダイヤルした番号を使用して、通話を送信するメール ボックスを決定します。ただし、ボイスメールシステムに到達する前にコールが複数回転送さ れた場合、選択されるメールボックスは、ボイスメール システムのタイプによって異なりま す。たとえば、Cisco Unity Express は、通話が音声メールに送信される前に転送された最後の 番号をメールボックス番号として使用します。Cisco Unity および一部のレガシー PBX システ ムは、最初に呼び出された番号をメールボックス番号として使用します。

メールボックス選択ポリシー機能を使用すると、次のオプションを Cisco Unified CME 設定か らプロビジョニングできます。

- Cisco Unity Express の場合、元の着信番号を選択できます。
- PBXボイスメールシステムの場合、コールがボイスメールに送信される前に転送先となっ ていた最後の番号を選択できます。このオプションは、ボイスメールシステムのパイロッ ト番号の発信ダイヤルピアで設定されます。
- CiscoUnity音声メールの場合、通話が音声メールに送信される前に転送された通話の最後 の番号を選択できます。このオプションは、ボイスメールのパイロット番号に関連付けら れている ephone-dn で設定されます。

メールボックス選択ポリシーを有効にするには、Cisco Unity Express または PBX 音声メール番 号用のメールボックス選択ポリシーの設定またはCiscoUnity用メールボックス選択ポリシーの 設定を参照してください。

## **RFC 2833 DTMF MTP** パススルー

Cisco Unified CME 4.1 では、RFC 2833 デュアル トーン多重周波数(DTMF)メディア ターミ ネーション ポイント(MTP)パススルー機能によって、トランスコーディングまたはリソー

ス予約プロトコル (RSVP) エージェントを必要とする SIP エンドポイント間で DTMF トーン を透過的に渡すことができます。

この機能では、Cisco Unity や SIP トランクなど RFC 2833 をサポートする SIP WAN デバイスを またがるDTMFリレーがサポートされます。Cisco UnifiedCisco Mobility ExpressSIPバックツー バック ユーザ エージェント(B2BUA)に登録されているデバイスは、RFC 2833 DTMF MTP を、Cisco Unified Cisco Mobility Express SIP B2BUA に登録されていない他のデバイス、または 次のいずれかに登録されているデバイスと交換できます。

- ローカルまたはリモートの Cisco Unified Cisco Mobility Express
- Cisco Unified Communications Manager
- サードパーティのプロキシ

デフォルトでは、RFC 2833 DTMF MTP パススルー機能は MTP でペイロードタイプ 101 を使 用し、MTP は、Cisco Unified Cisco Mobility Express によって示されている場合、他のすべての 動的ペイロードタイプを受け入れます。構成情報については、RFC 2833 を使用した DTMF 統 合の有効化を参照してください。

## **MWI** 回線選択

Message Waiting Indicator (MWI) の回線選択では、音声メールメッセージを監視し、メッセー ジがある場合にインジケータを点灯させる電話回線を選択できます。

Cisco Unified CME 4.0 よりも前は、SCCP を実行している電話機で MWI ランプを関連付けるこ とができる回線は、電話機のプライマリ回線だけでした。

Cisco Unified Cisco Mobility Express 4.0 以降のバージョンでは、MWI ランプに関連付けるプラ イマリ回線以外の電話回線を指定できます。MWIランプに関連付けられている回線以外には、 メッセージが待機しているときに封筒アイコンが表示されます。論理電話の「回線」は、電話 機ボタンと同じではありません。1 つまたは複数のディレクトリ番号を持つボタンは、1 つの 回線と見なされます。ディレクトリ番号が割り当てられていないボタンは、回線にカウントさ れません。

Cisco Unified Cisco Mobility Express 4.0 以降のバージョンでは、不在転送、プレゼンス BLF ス テータス、および MWI 機能に使用される SIP ディレクトリ番号は、**number** コマンドの **dn** キーワードを使用して構成する必要があります。直接回線番号は、サポートされていません。

構成情報については、SCCP電話機での音声メールボックスパイロット番号の構成またはMWI NOTIFY 用ディレクトリ番号の構成を参照してください。

### **AMWI**

[AMWI(Audible Message Line Indicator)] 機能は、メッセージ待機を示す特別な断続音を提供 します。これは、電話機を使用する視覚障がい者向けのアクセシビリティ機能です。断続ダイ ヤル トーンは、10 ms のオンと 100 ms のオフを 10 回繰り返した後、オンのままになるように 定義されています。

Cisco Unified Cisco Mobility Express 4.0(3) では、Cisco Unified IP Phone 7911 および Cisco Unified IP Phone 7931G で [AMWI] 機能を構成して、カイブ音声メッセージングシステムからの可聴可能 で、視覚的または可聴可能および視覚的な MWI 通知を受信できるようにします。AMWI は、 構成する IP 電話に対して **number** コマンドがすでに構成されていない限り、有効にすること はできません。

Cisco Unified Cisco Mobility Express は、IP Phone の機能と MWI の構成方法に基づいて、次のロ ジックを適用します。

- 電話機が(視覚的)MWIをサポートしており、電話機にMWIが構成されている場合は、 メッセージ待機ライトをアクティブにします。
- 電話機が(視覚的) MWI のみをサポートしている場合は、構成に関係なく、メッセージ 待機ライトをアクティブにします。
- 電話機が AMWI をサポートし、電話機で AMWI が設定されている場合は、電話機がオフ フックになったときに断続ダイヤル トーンを電話機に送信します。
- 電話機が AMWI のみをサポートしており、AMWI が構成されている場合、電話機がオン フックになった際に、断続音を電話機に送信します。

電話機が(視覚による)MWI と AMWI をサポートし、電話機で両方のオプションが設定され ている場合は、メッセージ待機ライトをアクティブにし、電話機がオフフックになったときに 断続ダイヤル トーンを電話機に送信します。

構成詳細については、MWI 発信通話向け SCCP 電話機の構成を参照してください。

## **SIP MWI** プレフィックス仕様

いくつかの Cisco Unified Cisco Mobility Express 拠点にメールボックスを提供する中央音声メッ セージサーバーは、異なる声の類似する内線番号の番号範囲を区別する拠点コードまたは、プ レフィックスを使用する場合があります。Cisco Unified CME 4.0 以降のバージョンでは、 Cisco Unified CME システムが、プレフィックス文字列をサイト識別子として含む、MWI の無 指定の SIP NOTIFY メッセージを受け入れるように指定できます。

たとえば、MWI メッセージが、集中メールボックス番号 555-0123 にボイスメッセージがある ことを示しているとします。この例では、**mwiprefix**コマンドを使用して、555番がプレフィッ クス文字列または拠点識別子として設定されています。ローカル Cisco Unified CME システム は、555-0123 を 0123 に変換し、MWI を正しい電話機に配信できます。このプレフィックス文 字列操作を行わないと、システムは 555-0123 の MWI をローカルの Cisco Unified Cisco Mobility Express 内線番号 0123 と一致しないとして拒否します。

SIPMWIプレフィックス仕様を有効にするには、SIPMWIプレフィックス仕様の有効化を参照 してください。

## **SIP MWI - QSIG** 変換

Cisco Unified CME 4.1 以降のバージョンでは、SIP MWI - QSIG 変換機能によって SIP MWI と QSIG MWI の相互運用に関する MWI 機能が拡張され、PBX への QSIG 経由の MWI を送受信 できるようになりました。

Ciscoルータは、音声メールから無指定のSIPNOTIFYを受信すると、このイベントを変換し、 PBX に対する QSIG MWI を PSTN 経由でアクティブにします。PBX は対応する IP Phone の MWI ランプのオン・オフを切り替えます。この機能では、無指定の NOTIFY だけがサポート されます。加入の NOTIFY はサポートされません。

図 1 : SIP MWI から ISDN QSIG への変換(ボイスメールと Cisco ルータが同じ LAN 上に存在 する場合) (7 ページ) では、Cisco ルータは無指定の SIP NOTIFY を受信し、プロトコル 変換を実行して、PBX に対する QSIG MWI コールを開始します。この場合、コールは適切な 電話機にルーティングされます。

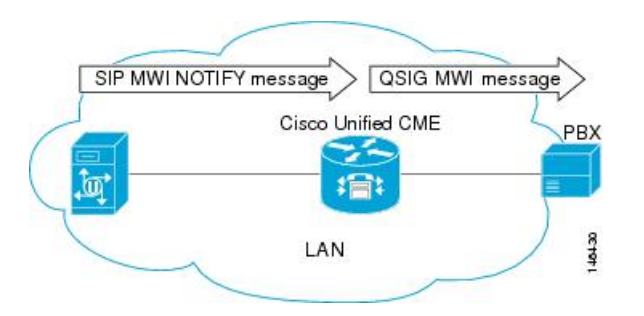

図 **<sup>1</sup> : SIP MWI** から **ISDN QSIG** への変換(ボイスメールと **Cisco** ルータが同じ **LAN** 上に存在する場合)

PBX が Cisco ルータに接続されていて、リモート ボイスメール サーバには接続されていない 場合、無指定の SIP NOTIFY は、LAN 経由でも WAN 経由でも受信されます。

図 2 : SIP MWI から ISDN QSIG への変換(PBX がリモート Cisco ルータに接続されている場 合) (7 ページ) では、ボイスメール サーバと Cisco Unified CME は同じ LAN に接続され、 リモートCisco UnifiedCMEはWAN経由で接続されています。この場合、プロトコル変換が、 リモートシスコルータで実行され、QSIG MWI メッセージが PBX に送信されます。

図 **2 : SIP MWI** から **ISDN QSIG** への変換(**PBX** がリモート **Cisco** ルータに接続されている場合)

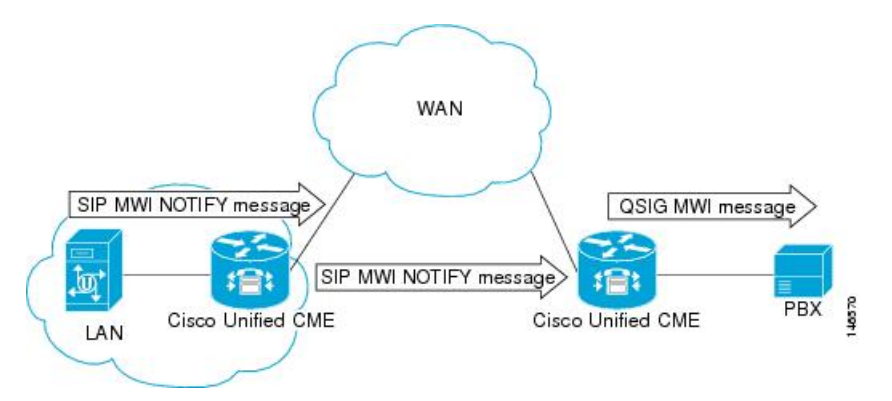

## **VMWI**

[ビジュアルメッセージ待機インジケータ (VMWI) (visual message waiting indicator (VMWI))] 機能には、Frequency-shift Keying (FSK) と DC voltage の 2 種類があります。FSK メッセージ によって視覚的なインジケータをアクティブにする必要のあるアナログ電話機では、メッセー ジ待機ランプを点滅させることができます。[DC Voltage VMWI] 機能は、FSK メッセージの代 わりにDCvoltageを必要とするアナログ電話のメッセージ待機ランプを点滅させるために使用 されます。MGCP などのその他すべてのアプリケーションの場合、音声ゲートウェイが、DC voltage VMWI に構成されていても、FSK VMWI が使用されます。DC 電圧 VMWI 用の設定が サポートされるのは、アナログ デバイス バージョン V1.3 および V2.1 の Cisco VG224 アナロ グ音声ゲートウェイの Foreign Exchange Station (FXS) ポートだけです。

Cisco VG224は、24オンボードアナログFXS音声ポートの呼び出し用に、12Ringer Equivalency Number(REN)のみをサポートできます。24 アナログ音声ポートの呼び出しおよび DC 電圧 VMWI をサポートするために、時間差呼び出しロジックを使用して、限られた REN リソース を最大化します。呼び出し中の音声ポートが多すぎて、システムがRENを使い切った場合は、 MWI ランプが一時的に消灯し、音声ポート呼び出し用に REN が解放されます。

次のいずれかのイベントが発生した場合など、ポートの動作状態がアイドルまたはオンフック でなくなったときも、DC voltage VMWI は一時的にオフになります。

- 音声ポートに着信コールがあった
- 電話機がオフ フック状態になった
- 音声ポートがシャットダウンまたはビジー状態になった

ポートの動作状態がアイドルおよびオンフックに戻ると、待機中のメッセージがないなど、ア プリケーションがランプのクリア要求を受信するまで MWI ランプが再び点滅します。

構成情報については、音声メールに転送を参照してください。

## 音声メールに転送

ボイスメールへの転送機能によって、電話機ユーザは、発信者を直接ボイスメール内線番号に 転送できます。ユーザーは、TrnsfVMソフトキーを押して、通話を保留にし、内線番号を入力 し、もう一度 TrnsfVM ソフトキーを押して、転送を確認します。発信者には、ボイスメール グリーティング メッセージが流れます。この機能は、TrnsfVM ソフトキーまたは機能アクセ スコード(FAC)を使用してサポートされます。

たとえば、受付係が 5 人のマネージャの電話をスクリーニングするとします。不在のマネー ジャに電話がかかってきた場合、受付係はTrnsfVMソフトキーを使用して発信者をマネージャ の音声メール内線番号に転送でき、発信者は各マネージャの個人的な挨拶を聞くことができま す。

構成情報については、音声メールに転送を参照してください。

# ライブ レコード

Cisco Unity Express が音声メールシステムの場合に [ライブ録音(Live Record)] 機能を使用す ると、Cisco Unified Cisco Mobility Express システムの IP Phone ユーザーは、電話での会話を録 音できます。アナウンスまたは定期的なビープ音による可聴通知により、会話が録音されてい ることが参加者に通知されます。アナウンスまたはビープ音の再生は、Cisco Unity Express の 制御下にあります。

ライブ録音は、2者間通話とアドホック会議でサポートされています。通常の録音モードでは、 LiveRcd ソフトキーを押した後から会話が録音されます。これによって、その他の参加者は保 留中になり、設定されているライブ レコード番号で Cisco Unity Express へのコールが開始され ます。録音セッションを停止するには、電話機ユーザーは、LiveRcd ソフトキーを再度押しま す。このボタンを押下すると、オンとオフが切り替わります。

ライブ レコード番号は、グローバルに設定され、Cisco Unity Express で設定された番号と一致 している必要があります。Ephoneテンプレートを使用してLiveRcdソフトキーの表示を変更す ることで、電話機ごとにこの機能を利用できるかどうかを制御できます。この機能は、 Cisco Unified CME と Cisco Unity Express の両方で有効にする必要があります。

Cisco Unified Cisco Mobility Express の [ライブ録音(Live Record)] を有効にするには、SCCP 電話機でのライブレコードの構成を参照してください。

## **Cisco Unity Express AXL** の機能拡張

Cisco Unified CME 7.0(1) 以降のバージョンでは、Cisco Unified CME の Cisco Unity Express AXL の機能拡張によって自動的にパスワードが同期され、Cisco Unified CME と Cisco Unity Express の管理の統合が改善されています。

この機能を有効にするための設定は必要ありません。

# 音声メール統合の構成

# **SCCP** 電話機での音声メールボックスパイロット番号の構成

SCCP電話機のメッセージボタンが押されたときにスピードダイヤルで発信される電話番号を 設定するには、次の手順を実行します。

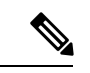

Cisco Unified CME のすべての SCCP 電話機のボイスメッセージングに対して、同じ電話 番号が設定されます。 (注)

### 始める前に

• ボイスメール電話番号は、有効な番号であること。ディレクトリ番号およびボイスメール 電話番号が設定されている必要があります。

### 手順の概要

- **1. enable**
- **2. configure terminal**
- **3. telephony-service**
- **4. voicemail** *phone-number*
- **5. end**

### 手順の詳細

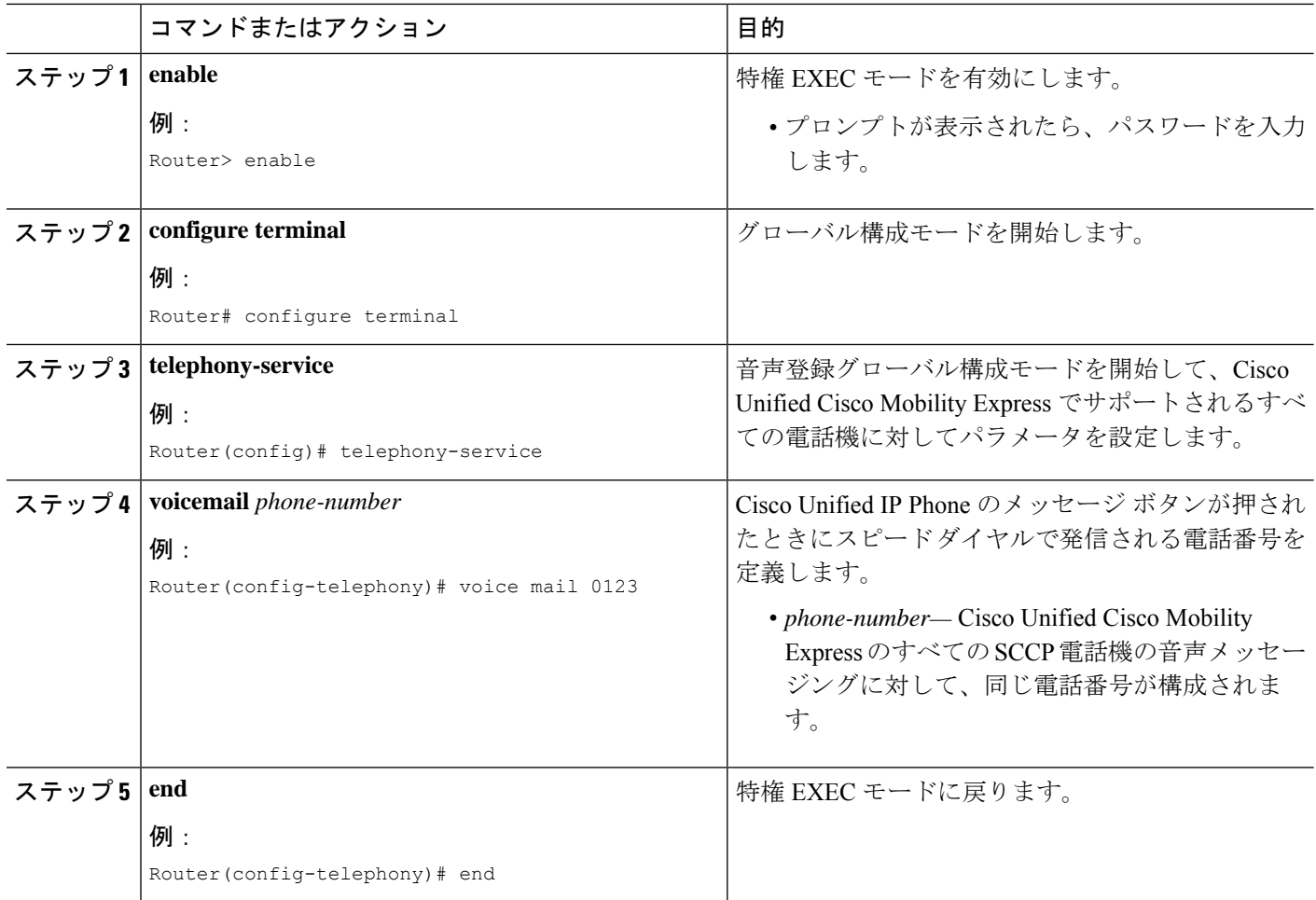

### 次のタスク

- (Cisco Unified Cisco Mobility Express 4.0 以降のバージョンのみ)メールボックス選択ポリ シーの設定については、SCCP 電話機でのメールボックス選択ポリシーの構成を参照して ください。
- アナログ ボイスメール アプリケーションを接続する DTMF 統合パターンを設定するに は、アナログ音声メールアプリケーションの DTMF 統合を有効化を参照してください。
- リモートの SIP ベースの IVR または Cisco Unity に接続するまたは、PSTN から音声メール または IVR アプリケーションを経由するリモート SIP-PSTN を接続するには、RFC 2833 を使用した DTMF 統合の有効化を参照してください。
- Cisco Unity Express システムに接続するには、非標準の SIP NOTIFY 形式を設定します。 SIP NOTIFY を使用した DTMF 統合の有効化を参照してください。

## **SCCP** 電話機でのメールボックス選択ポリシーの構成

音声メールアプリケーションの使用に応じて、次のタスクのいずれかを実行します。

- Cisco Unity Express または PBX 音声メール番号用のメールボックス選択ポリシーの設定
- Cisco Unity 用メールボックス選択ポリシーの設定

### **Cisco Unity Express** または **PBX** 音声メール番号用のメールボックス選択ポリシーの設定

Cisco Unity Express または PBX ボイスメール パイロット番号に送信される前に転送された、 CiscoUnifiedCMEシステムからのコール用のメールボックスを選択するポリシーを設定するに は、次の手順を実行します。

### Ú

次のシナリオでは、メールボックス選択ポリシーが正しく機能しないことがあります。 制約事項

- 最後にリダイレクトするエンドポイントが、Cisco Unified CME でホストされていな い。これは、PBX ではほとんど発生しません。
- コールが複数のSIPトランクをまたがって転送される。複数のSIPDiversionヘッダー (スタック構成の階層)は、Cisco IOS ソフトウェアではサポートされません。
- オプションの[H450.3 originalCalledNr]フィールドをサポートしないCisco以外の音声 ゲートウェイを経由して通話が転送されます。

### 始める前に

Cisco Unified CME 4.0 以降のバージョン。

### 手順の概要

- **1. enable**
- **2. configure terminal**
- **3. dial-peer voice** *tag* **voip** or **dial-peer voice** *tag* **pots**
- **4. mailbox-selection** [**last-redirect-num** | **orig-called-num**]
- **5. end**

### 手順の詳細

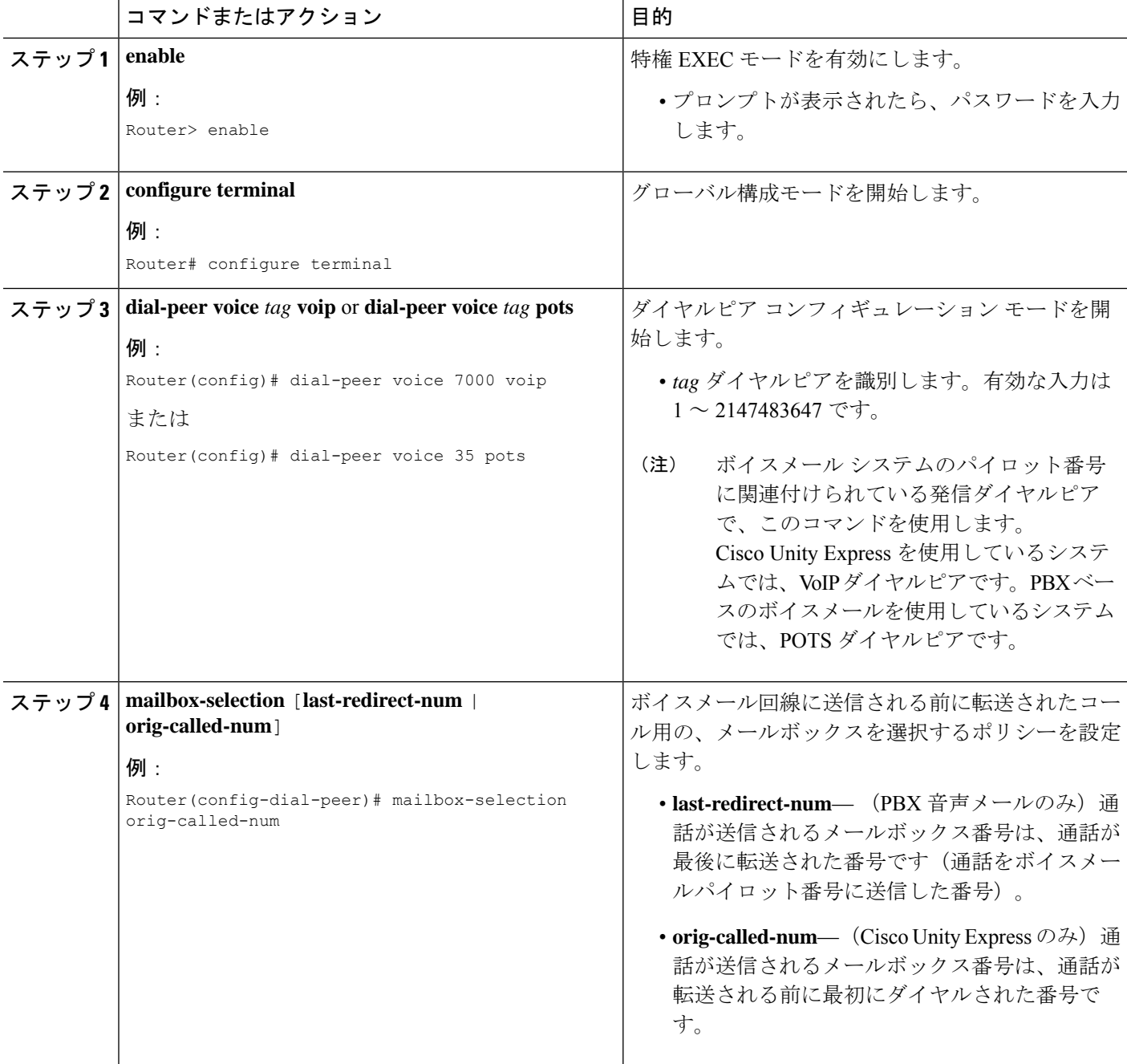

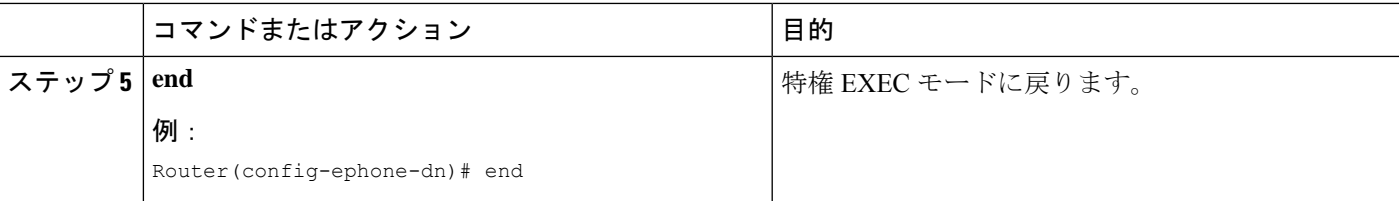

### 次のタスク

• Cisco Unity Expressシステムに接続するSIPネットワークでボイスメールを使用するには、 非標準の SIP NOTIFY 形式を設定します。SIP NOTIFY を使用した DTMF 統合の有効化を 参照してください。

### **Cisco Unity** 用メールボックス選択ポリシーの設定

Cisco Unity ボイスメール パイロット番号に送信される前に転送されたコール用のメールボッ クスを選択するポリシーを設定するには、次の手順を実行します。

### Ú

この機能は、次のような、一部のネットワーク トポロジでは機能しない可能性がありま す。 制約事項

- 最後にリダイレクトするエンドポイントが、Cisco Unified CME でホストされていな い。これは、PBX ではほとんど発生しません。
- コールが複数のSIPトランクをまたがって転送される。複数のSIPDiversionヘッダー (スタック構成の階層)は、Cisco IOS ソフトウェアではサポートされません。
- コールが、オプションの H450.3 originalCalledNr フィールドをサポートしない、他の 音声ゲートウェイを経由で転送される。

### 始める前に

- Cisco Unified CME 4.0 以降のバージョン。
- 設定するディレクトリ番号が、ボイスメールボックスと関連付けられている。

#### 手順の概要

- **1. enable**
- **2. configure terminal**
- **3. exit**
- **4. ephone-dn** *dn-tag*
- **5. mailbox-selection** [**last-redirect-num**]
- **6. end**

#### 手順の詳細

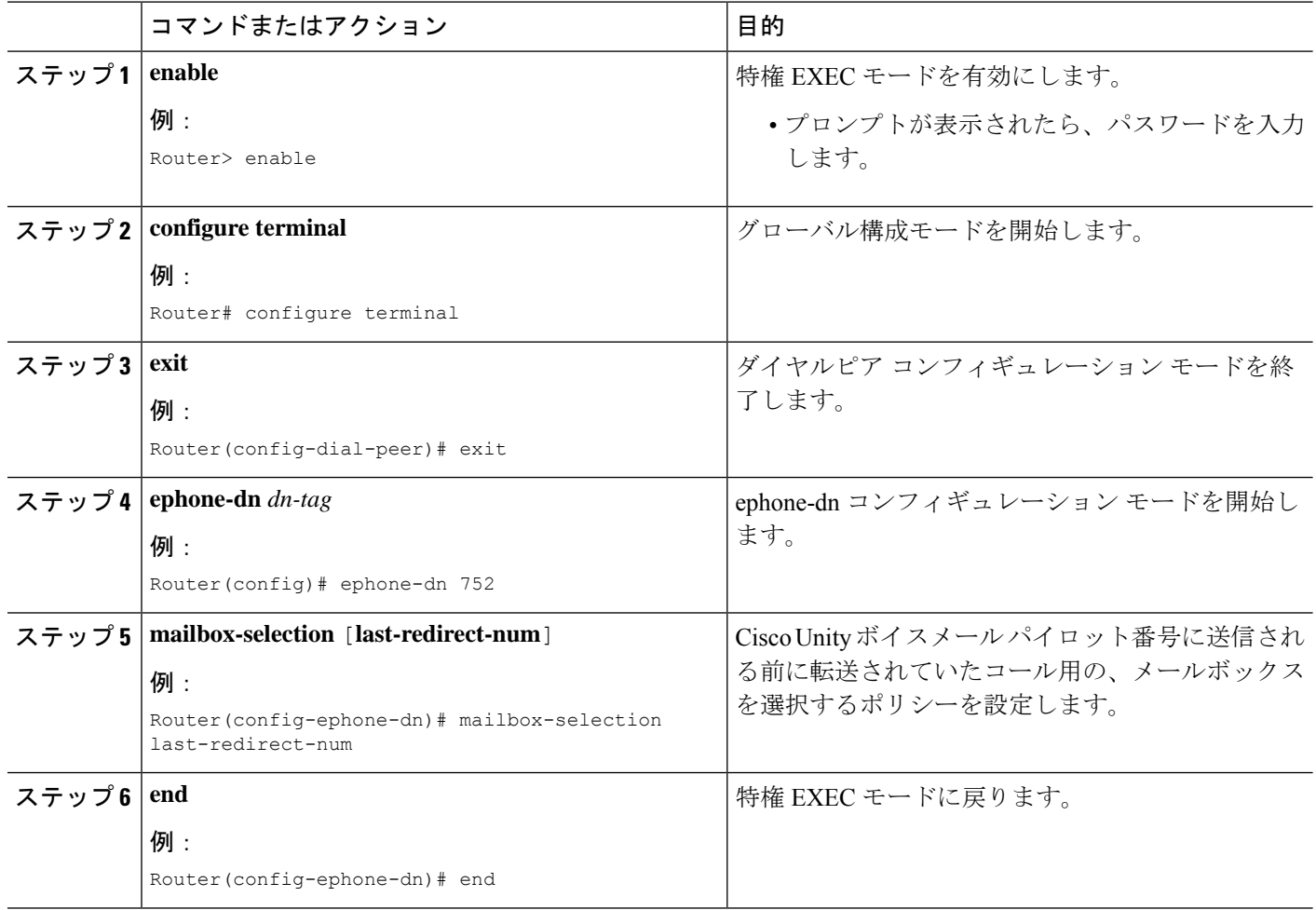

### 次のタスク

• リモートの SIP ベースの IVR または Cisco Unity を使用するまたは、PSTN から音声メール または IVR アプリケーションを経由するリモート SIP-PSTN に Cisco Unified Cisco Mobility Express を接続するには、RFC 2833 を使用した DTMF 統合の有効化を参照してください。

## 音声メールに転送

電話機ユーザーが、TrnsfVM ソフトキーまたは FAC を使用して、 音声メールに通話を転送で きるようにするには、次の手順を実行します。

### Ú

Cisco VG224 または Cisco ATA に接続されている Cisco Unified IP Phone 7905、7912 また は 7921 またはアナログ電話 では、TrnsfVM ソフトキーはサポートされていません。これ らの電話機では、trnsfvm FAC がサポートされます。 制約事項

### 始める前に

- Cisco Unified CME 4.3 以降のバージョン。
- Cisco Unity Express 3.0 以降のバージョンがインストールされ、設定されていること。
- 標準 FAC とカスタム FAC に関する詳細は、[「機能アクセスコードの構成」を](cmeadm_chapter23.pdf#nameddest=unique_129)参照してく ださい。

### 手順の概要

- **1. enable**
- **2. configure terminal**
- **3. ephone-template** *template-tag*
- **4. softkeys connected** {[**Acct**] [**ConfList**] [**Confrn**] [**Endcall**] [**Flash**] [**HLog**] [**Hold**] [**Join**] [**LiveRcd**] [**Park**] [**RmLstC**] [**Select**] [**TrnsfVM**] [**Trnsfer**]}
- **5. exit**
- **6. ephone** *phone-tag*
- **7. ephone-template** *template-tag*
- **8. exit**
- **9. telephony-service**
- **10. voicemail** *phone-number*
- **11. fac** {**standard** | **custom trnsfvm** *custom-fac*}
- **12. end**

### 手順の詳細

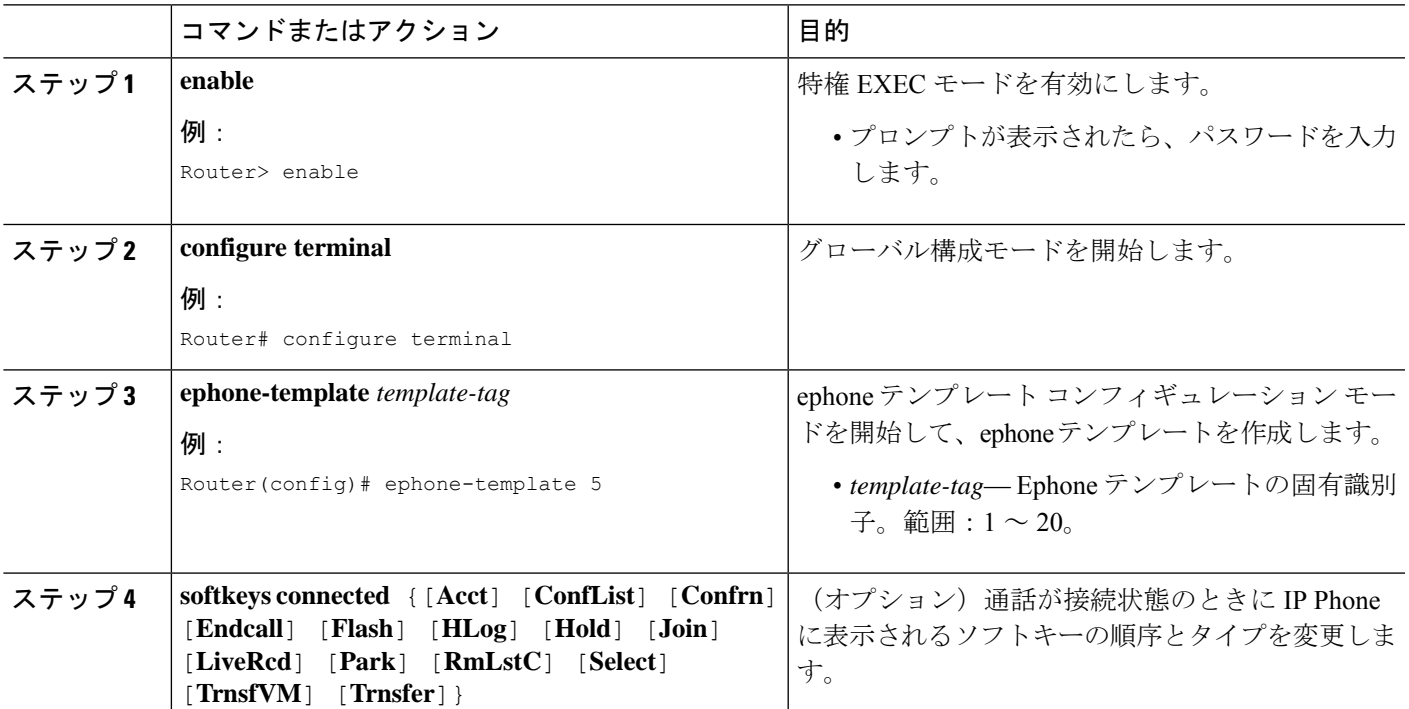

 $\mathbf I$ 

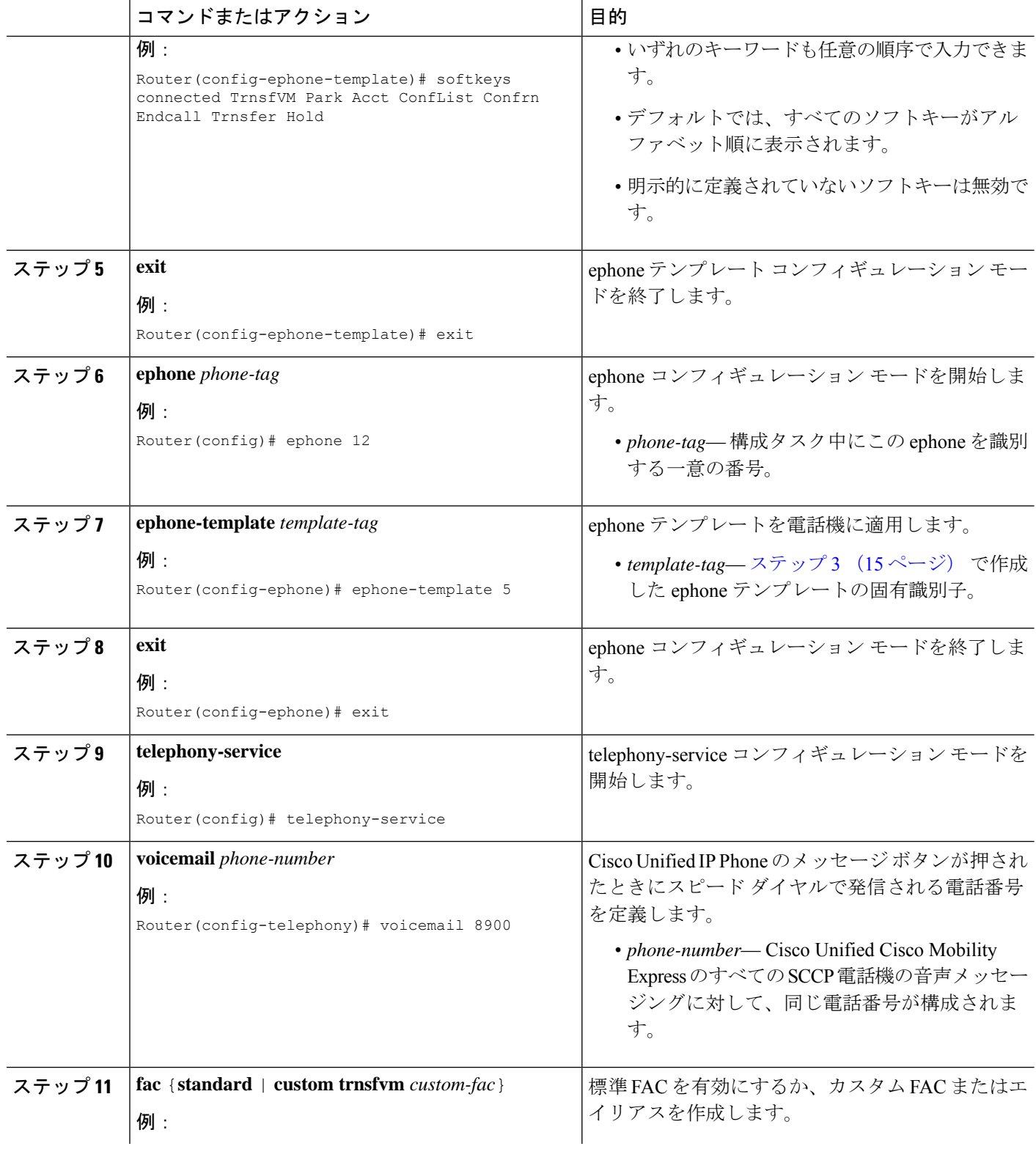

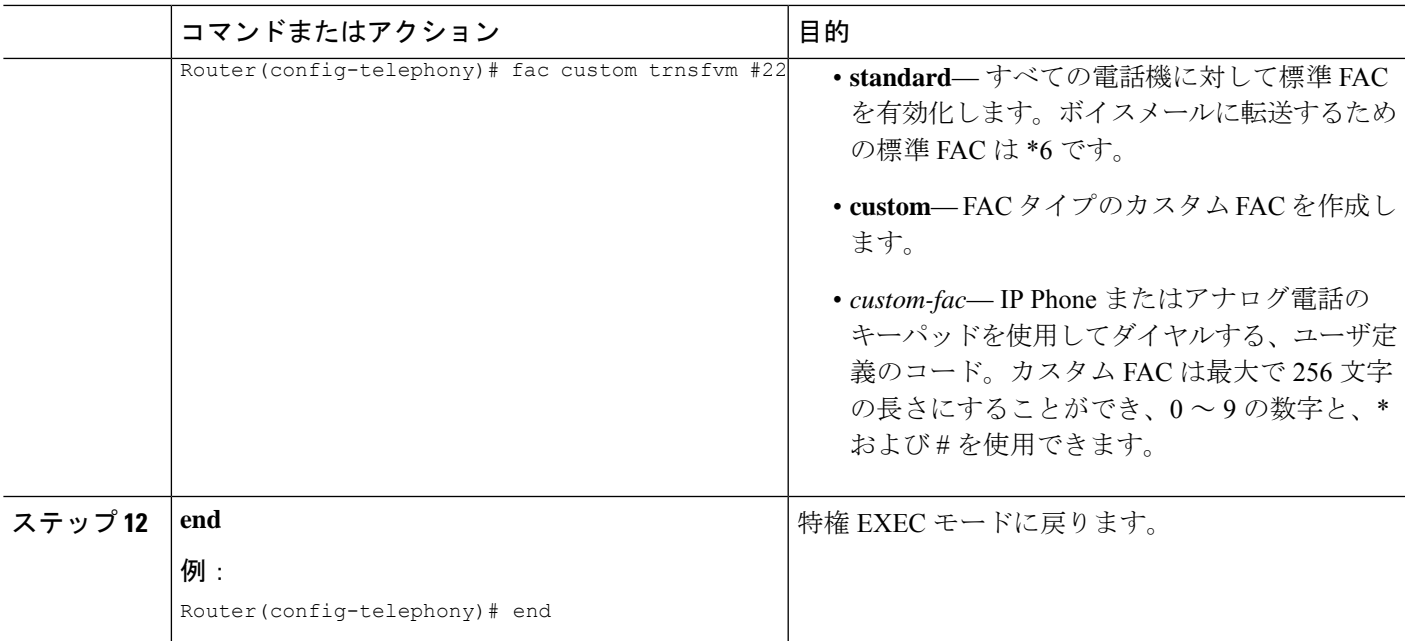

### 例

次に、ephone テンプレート 5 で、通話が接続状態のときに TrnsfVM ソフトキーの表示 順を変更し、これをephone 12に割り当てる構成例を示します。ボイスメールに転送す るカスタム FAC は、#22 に設定されます。

```
telephony-service
max-ephones 100
max-dn 240
timeouts transfer-recall 60
voicemail 8900
max-conferences 8 gain -6
transfer-system full-consult
fac custom trnsfvm #22
!
!
ephone-template 5
softkeys connected TrnsfVM Park Acct ConfList Confrn Endcall Trnsfer Hold
max-calls-per-button 3
busy-trigger-per-button 2
!
!
ephone 12
ephone-template 5
mac-address 000F.9054.31BD
type 7960
button 1:10 2:7
```
### 次のタスク

• CiscoUnifiedCMEで電話機のパラメータの修正が完了したら、新しい構成ファイルを生成 し、電話機を再起動します。「SCCP:SCCP[電話機の構成ファイルの生成」](cmeadm_chapter10.pdf#nameddest=unique_395)を参照してく ださい。

• 電話機ユーザーが音声メールに通話を転送する方法については、「Cisco [Unified](http://www.cisco.com/c/en/us/td/docs/voice_ip_comm/cucme/ip_phones/roadmap/cucme_phone_roadmap.html) Cisco Mobility Express に関する Cisco Unified IP Phone [ドキュメント」](http://www.cisco.com/c/en/us/td/docs/voice_ip_comm/cucme/ip_phones/roadmap/cucme_phone_roadmap.html)を参照してください。

## **SCCP** 電話機でのライブレコードの構成

[ライブ録音 (Live Record) ] 機能を構成して、電話機ユーザーが LiveRcd ソフトキーを押すこ とで、会話を録音できるようにするには、次の手順を実行します。

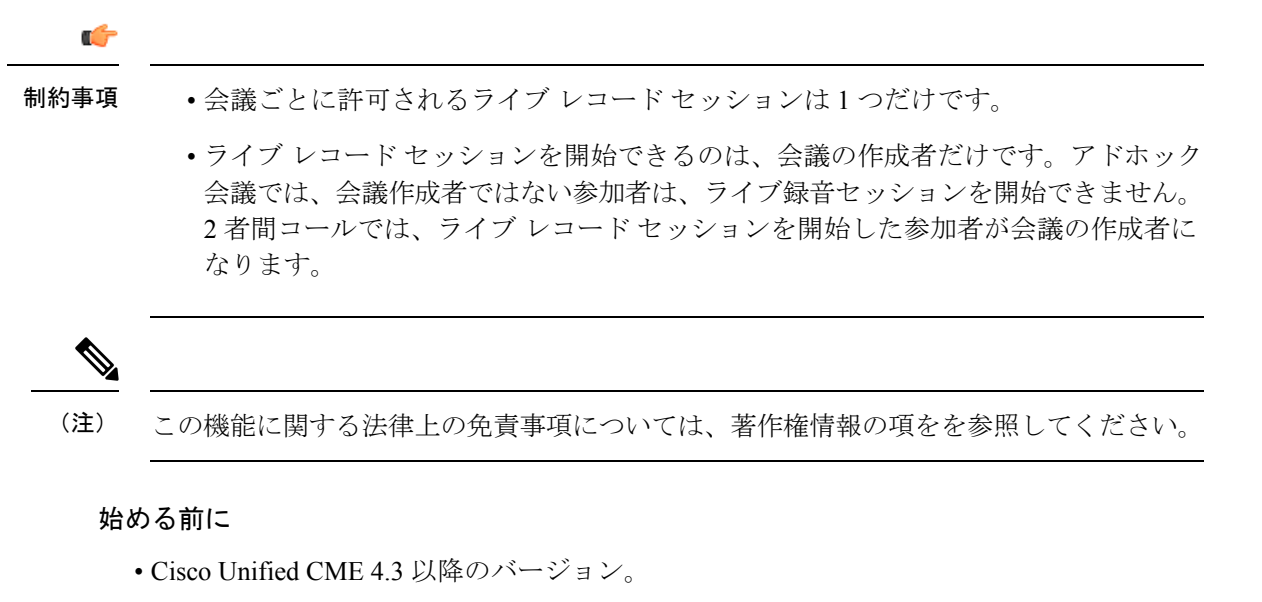

- Cisco Unity Express 3.0 以降のバージョンがインストールされ、設定されていること。 Cisco Unity Express でのライブ録音を構成する場合は、『バージョン *3.0* 以降の *Cisco UnityExpress*音声メールおよび自動参加*CLI*アドミニストレーションガイド』の[「ラ](http://www.cisco.com/c/en/us/td/docs/voice_ip_comm/unity_exp/administrator/AA_and_VM/guide/vmadmin_book/advVM.html#wp1025665) [イブ録音を構成」を](http://www.cisco.com/c/en/us/td/docs/voice_ip_comm/unity_exp/administrator/AA_and_VM/guide/vmadmin_book/advVM.html#wp1025665)参照してください。
- アドホックハードウェア会議リソースが設定され、使用できる状態にあること。「[ハード](cmeadm_chapter46.pdf#nameddest=unique_616) [ウェア会議の構成」](cmeadm_chapter46.pdf#nameddest=unique_616)を参照してください。
- 電話機ユーザーがライブ録音セッションを確認できるようにするには、**softkeys** 接続コマ ンドを使用して ConfList ソフトキーを含めます。

### 手順の概要

- **1. enable**
- **2. configure terminal**
- **3. telephony-service**
- **4. live record** *number*
- **5. voicemail** *number*
- **6. exit**
- **7. ephone-dn** *dn-tag*
- **8. number** *number* [**secondary** *number*] [**no-reg** [**both** | **primary**]]
- **9. call-forward all** *target-number*
- **10. exit**
- **11. ephone-template** *template-tag*
- **12. softkeys connected** {[**Acct**] [**ConfList**] [**Confrn**] [**Endcall**] [**Flash**] [**HLog**] [**Hold**]
- [**Join**] [**LiveRcd**] [**Park**] [**RmLstC**] [**Select**] [**TrnsfVM**] [**Trnsfer**]}
- **13. exit**
- **14. ephone** *phone-tag*
- **15. ephone-template** *template-tag*
- **16. end**

### 手順の詳細

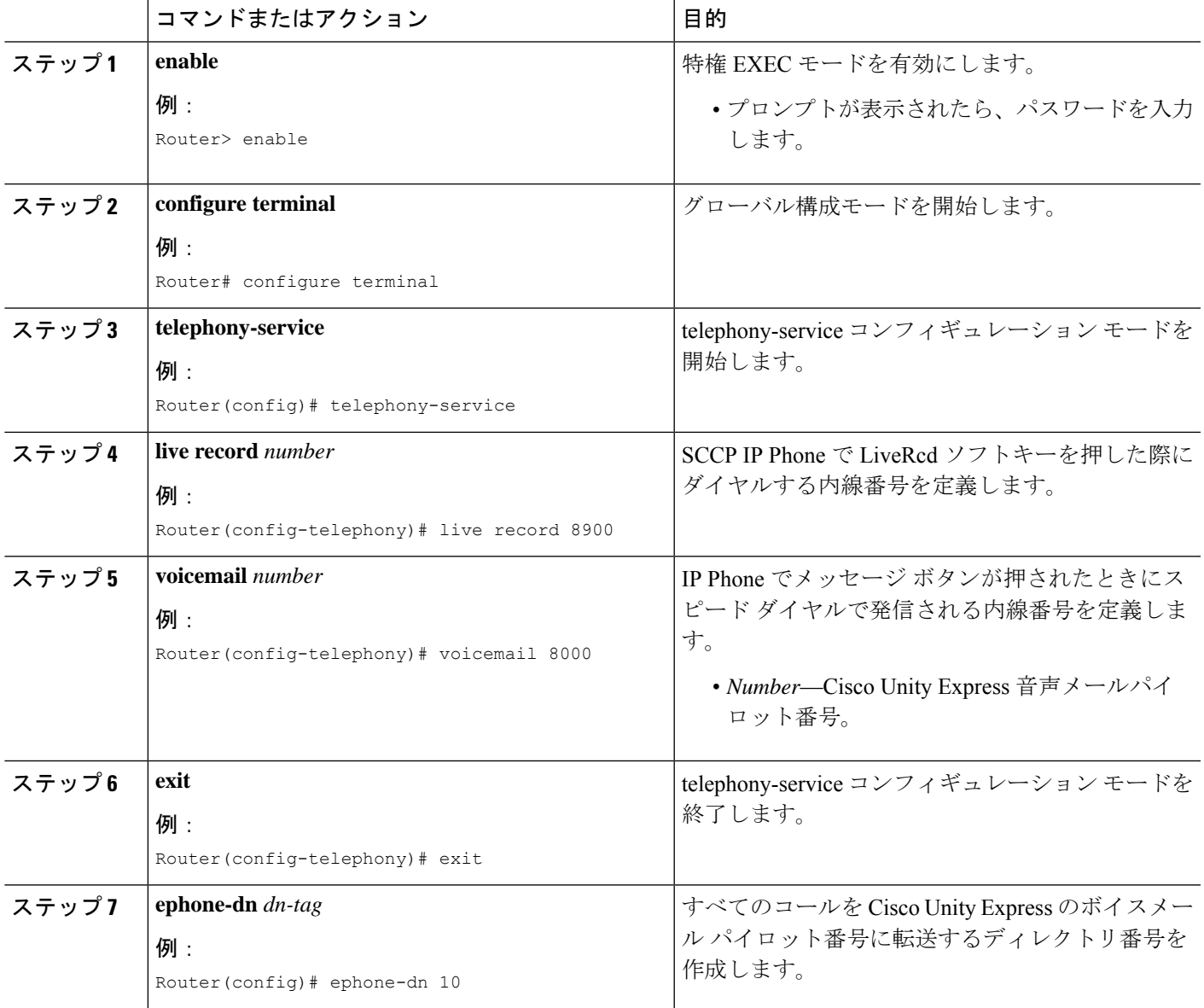

I

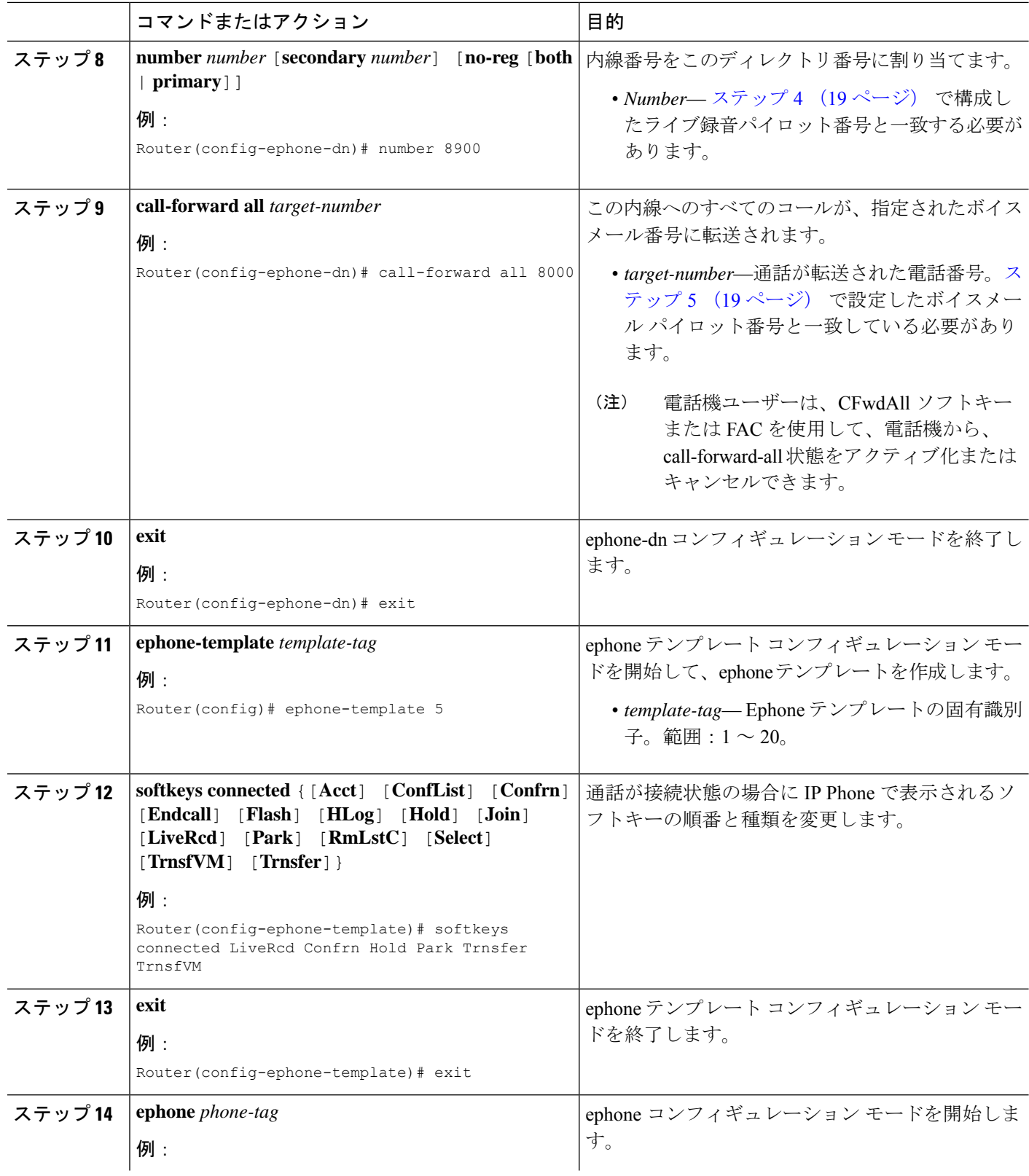

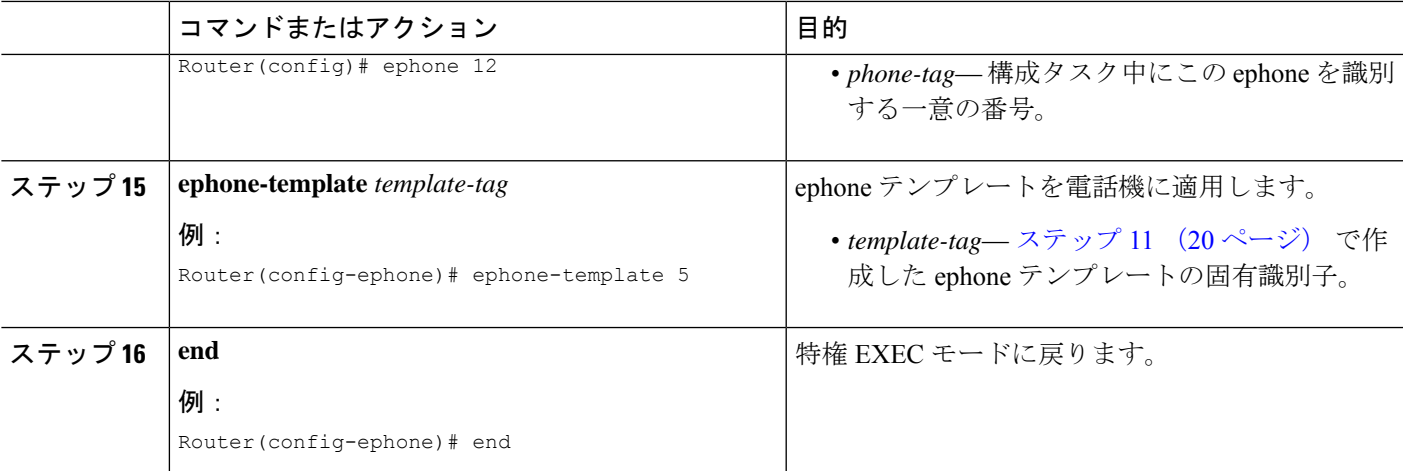

### 例

次に、システム レベルで内線 8900 のライブ レコードを有効化する例を示します。 ephone-dn 10 で構成されているとおり、LiveRcd ソフトキーを押すと、内線番号 8900 へのすべての着信通話は、音声メールパイロット番号 8000 に転送されます。Ephone テンプレート 5 は、IP Phone の LiveRcd Soki の表示順を変更します。

```
telephony-service
privacy-on-hold
max-ephones 100
max-dn 240
timeouts transfer-recall 60
live-record 8900
voicemail 8000
max-conferences 8 gain -6
 transfer-system full-consult
fac standard
!
!
ephone-template 5
softkeys remote-in-use CBarge Newcall
 softkeys hold Resume Newcall Join
softkeys connected LiveRcd Confrn Hold Park Trnsfer TrnsfVM
max-calls-per-button 3
busy-trigger-per-button 2
!
!
ephone-dn 10
number 8900
call-forward all 8000
```
## **SIP** 電話機での音声メールボックスパイロット番号の構成

SIP電話機のメッセージボタンが押されたときにスピードダイヤルで発信される電話番号を設 定するには、このセクションの手順に従います。

Cisco Unified CME のすべての SIP 電話機のボイスメッセージングに対して、同じ電話番 号が設定されます。**callforwardb2bua**コマンドを使うと、電話転送が有効化され、ビジー または応答なしの内線番号に転送された通話がボイスメールボックスに転送されるよう 指定されます。 (注)

### 始める前に

• ディレクトリ番号とボイスメールの電話番号が設定されている必要があります。

### 手順の概要

- **1. enable**
- **2. configure terminal**
- **3. voice register global**
- **4. voicemail** *phone-number*
- **5. exit**
- **6. voice register dn** *dn-tag*
- **7. call-forward b2bua busy** *directory-number*
- **8. call-forward b2bua mailbox** *directory-number*
- **9. call-forward b2bua noan** *directory-number* **timeout** *seconds*
- **10. end**

### 手順の詳細

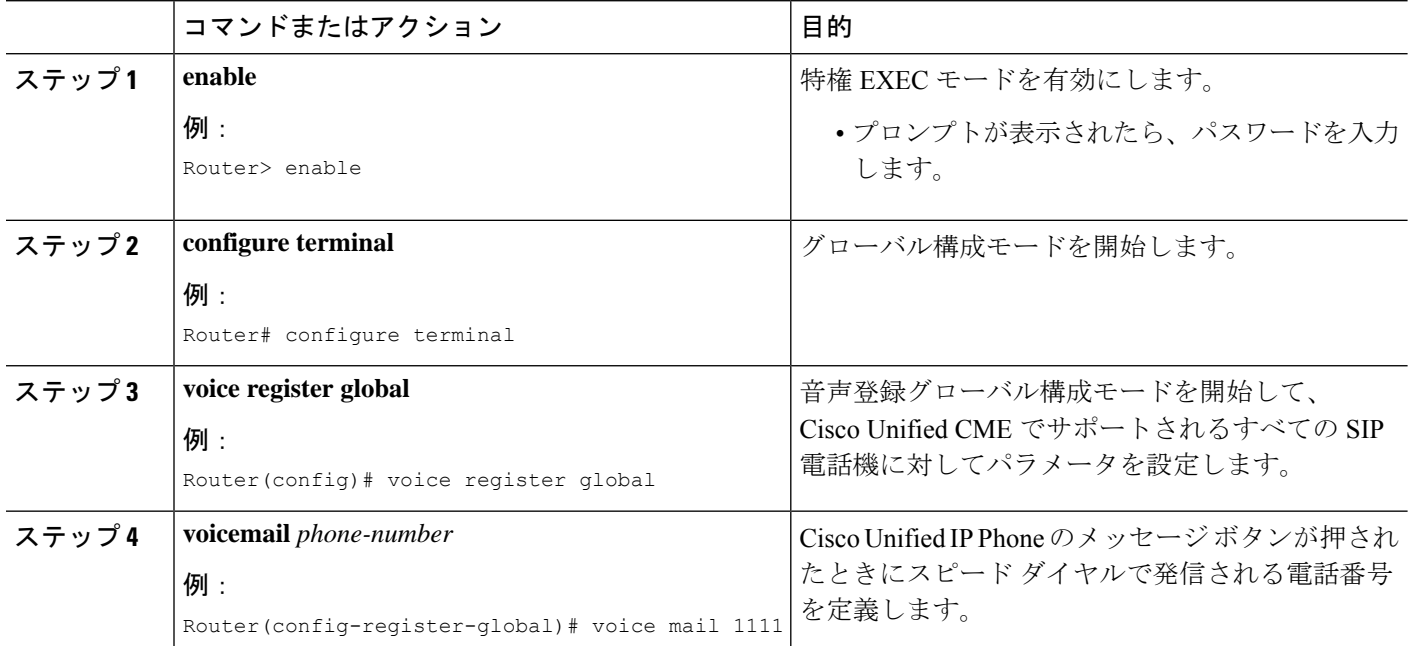

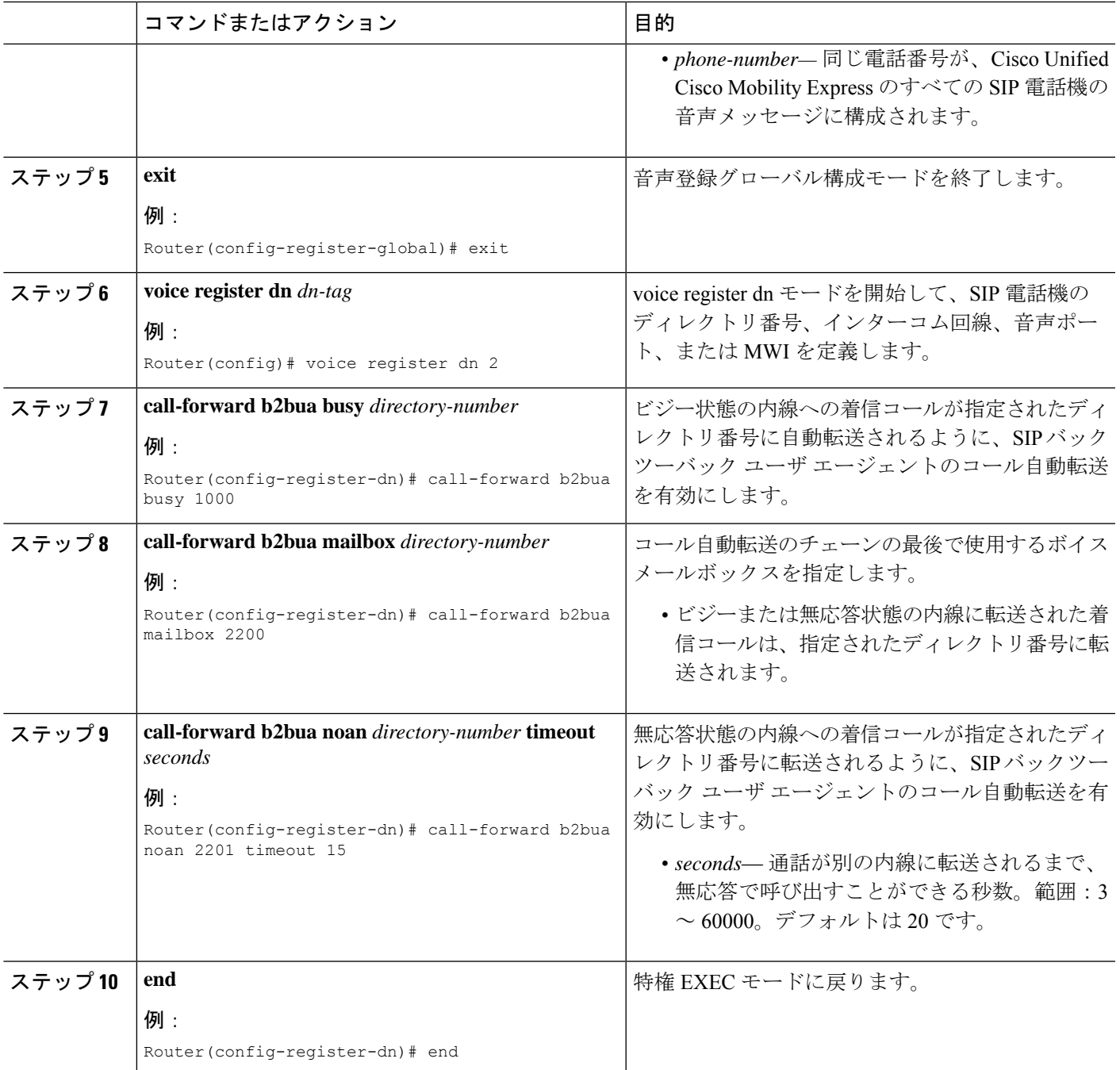

### 次のタスク

- アナログ ボイスメール アプリケーションを接続する DTMF 統合パターンを設定するに は、アナログ音声メールアプリケーションの DTMF 統合を有効化を参照してください。
- リモートの SIP ベースの IVR または Cisco Unity を使用するまたは、PSTN から音声メール または IVR アプリケーションを経由するリモート SIP-PSTN を接続するには、RFC 2833 を使用した DTMF 統合の有効化を参照してください。

• Cisco Unity Express システムに接続するには、非標準 SIP NOTIFY フォーマットを構成し ます。SIP NOTIFY を使用した DTMF 統合の有効化を参照してください。

## **DTMF** 統合の有効化

必要な DTMF リレー方式に応じて、次のいずれかのタスクを実行します。

- アナログ音声メールアプリケーションの DTMF 統合を有効化 ー アナログ音声メールアプ リケーションに接続する DTMF 統合パターンを設定します。
- RFC 2833 を使用した DTMF 統合の有効化 ー リモートの SIP ベースの IVR または Cisco Unityなどの音声メールアプリケーションに接続する、またはSIPを使用して、CiscoUnified Cisco Mobility Express をリモート SIP-PSTN 音声ゲートウェイに接続し、PSTN から音声 メールまたは IVR アプリケーションにアクセスする場合。
- SIP NOTIFY を使用した DTMF 統合の有効化 Cisco Unity Express をポイントするように SIP ダイヤルピア構成する場合。

### アナログ音声メールアプリケーションの **DTMF** 統合を有効化

アナログ ボイスメール アプリケーション用の DTMF 統合パターンを設定するには、次の手順 を実行します。

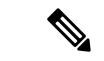

ボイスメール システムおよびアクセスのタイプによっては、各パターンに複数のタグお よびトークンを設定できます。 (注)

### 手順の概要

- **1. enable**
- **2. configure terminal**
- **3. vm-integration**
- **4. pattern direct** *tag1* {**CGN** | **CDN** | **FDN**} [*tag2* {**CGN** | **CDN** | **FDN**}] [*tag3* {**CGN** | **CDN** | **FDN**}] [*last-tag*]
- **5. pattern ext-to-ext busy** *tag1* {**CGN** |**CDN** | **FDN**} [*tag2* {**CGN** | **CDN** |**FDN**}] [*tag3* {**CGN** | **CDN** | **FDN**}] [*last-tag*]
- **6. pattern ext-to-ext no-answer** *tag1* {**CGN** | **CDN** | **FDN**} [*tag2* {**CGN** |**CDN** | **FDN**}] [*tag3* {**CGN** | **CDN** |**FDN**}] [*last-tag*]
- **7. pattern trunk-to-ext busy** *tag1* {**CGN** |**CDN** | **FDN**} [*tag2* {**CGN** | **CDN** |**FDN**}] [*tag3* {**CGN** | **CDN** | **FDN**}] [*last-tag*]
- **8. pattern trunk-to-ext no-answer**  $tag1$  {CGN | CDN | FDN} [ $tag2$  {CGN | CDN | FDN}] [*tag3* {**CGN** |**CDN** | **FDN**}] [*last-tag*]
- **9. end**

### 手順の詳細

 $\mathbf I$ 

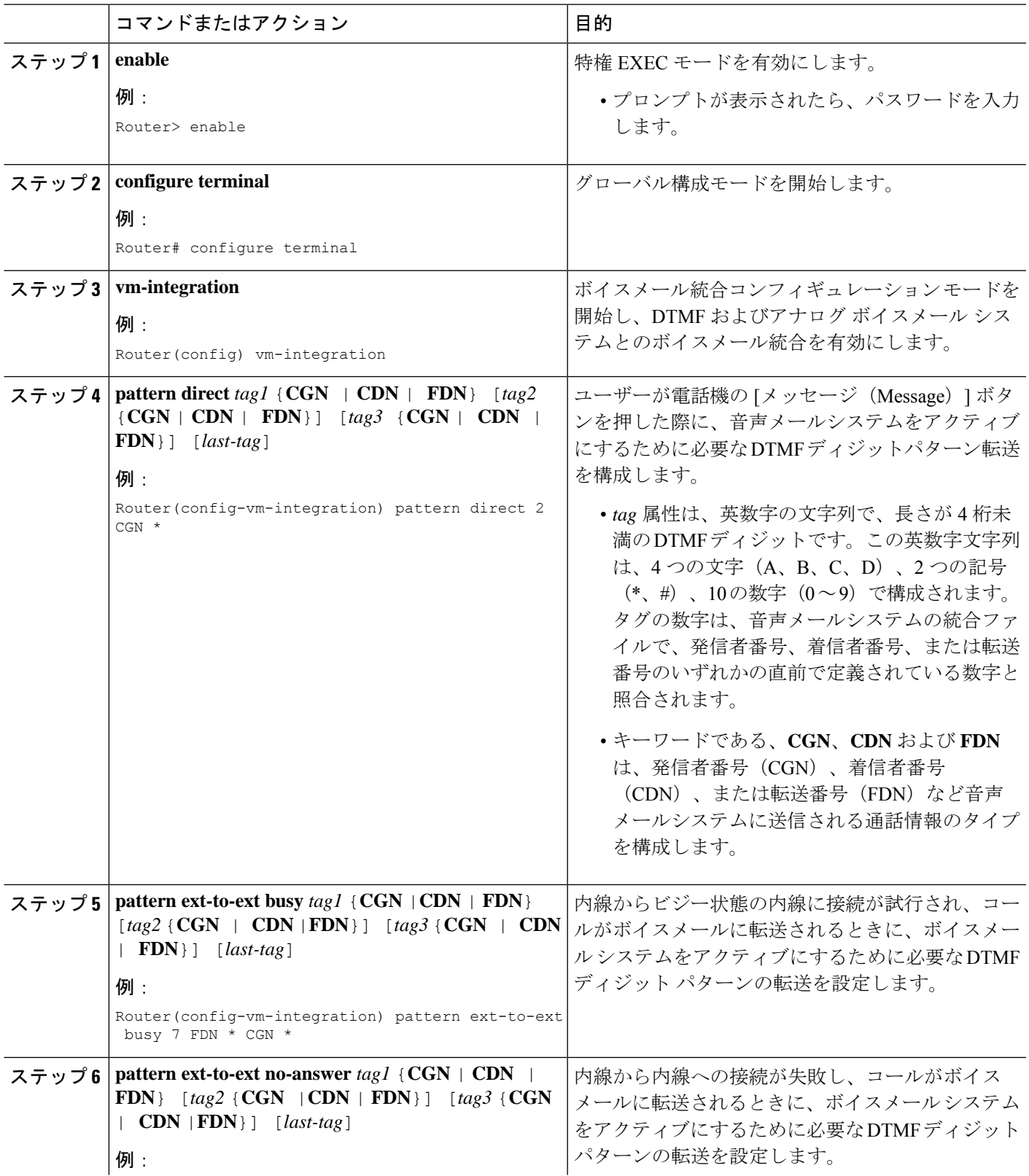

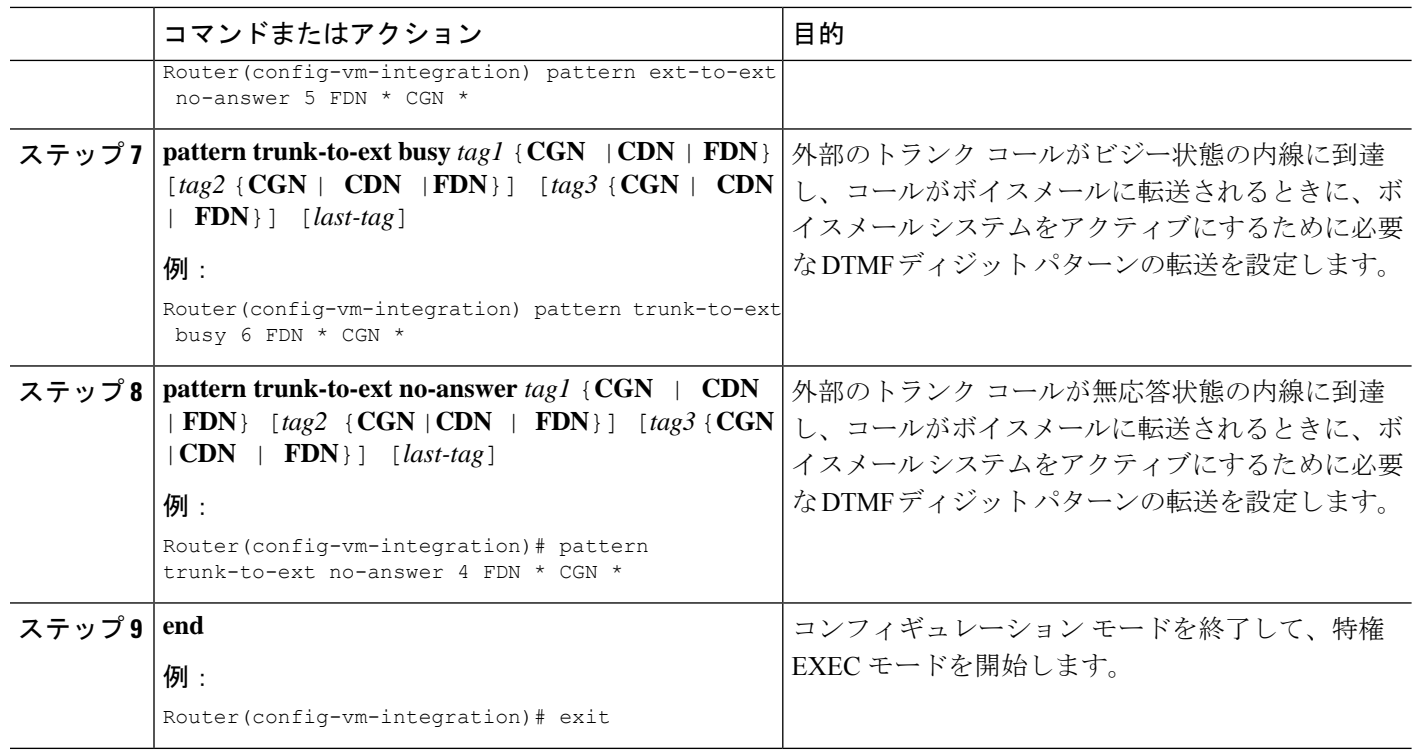

### 次のタスク

DTMF リレーを設定すると、メッセージ待機インジケータ (MWI) アウトコール、無指定の NOTIFY、または加入/通知メカニズム用にMWI通知を設定する準備ができます。MWI発信通 話向け SCCP 電話機の構成を参照してください。

### **RFC 2833** を使用した **DTMF** 統合の有効化

Cisco Unity をポイントするように SIP ダイヤルピアを設定し、RFC 2833 を使用する SIP デュ アルトーン多重周波数 (DTMF) リレーを有効にするには、発信元と終端側の両方のゲート ウェイで、ここで説明するコマンドを使用します。

DTMF リレー方式は、次の場合に必要です。

- SIP を使用して、リモートの SIP ベースの IVR または Cisco Unity などのボイスメール ア プリケーションに Cisco Unified CME システムが接続されている。
- SIP を使用して、PSTN を経由してボイスメールまたは IVR アプリケーションに接続する リモートの SIP-PSTN 音声ゲートウェイに Cisco Unified CME が接続されている。

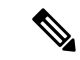

IP ネットワークに T.38 ファクス リレー機能も設定されている場合は、音声ゲートウェイ を、ファクス リレー ネゴシエーションで PT96 または PT97 以外のペイロード タイプを 使用するように設定するか、SIPエンドポイントが異なるタイプのペイロードタイプをサ ポートしているかどうかに応じて、Cisco Unified CME を DTMF 対応の PT96 または PT97 以外のペイロード タイプを使用するように設定することを推奨します。 (注)

### 始める前に

• G.711 と G.729 間のトランスコーディング用に **codec** または **voice-class codec** コマンドを 構成します。

#### 手順の概要

- **1. enable**
- **2. configure terminal**
- **3. dial-peer voice** *tag* **voip**
- **4. description** *string*
- **5. destination-pattern** *string*
- **6. session protocol sipv2**
- **7. session target** {**dns**:*address* | **ipv4**:*destination-address*}
- **8. dtmf-relay rtp-nte**
- **9. dtmf-interworking rtp-nte**
- **10. end**

#### 手順の詳細

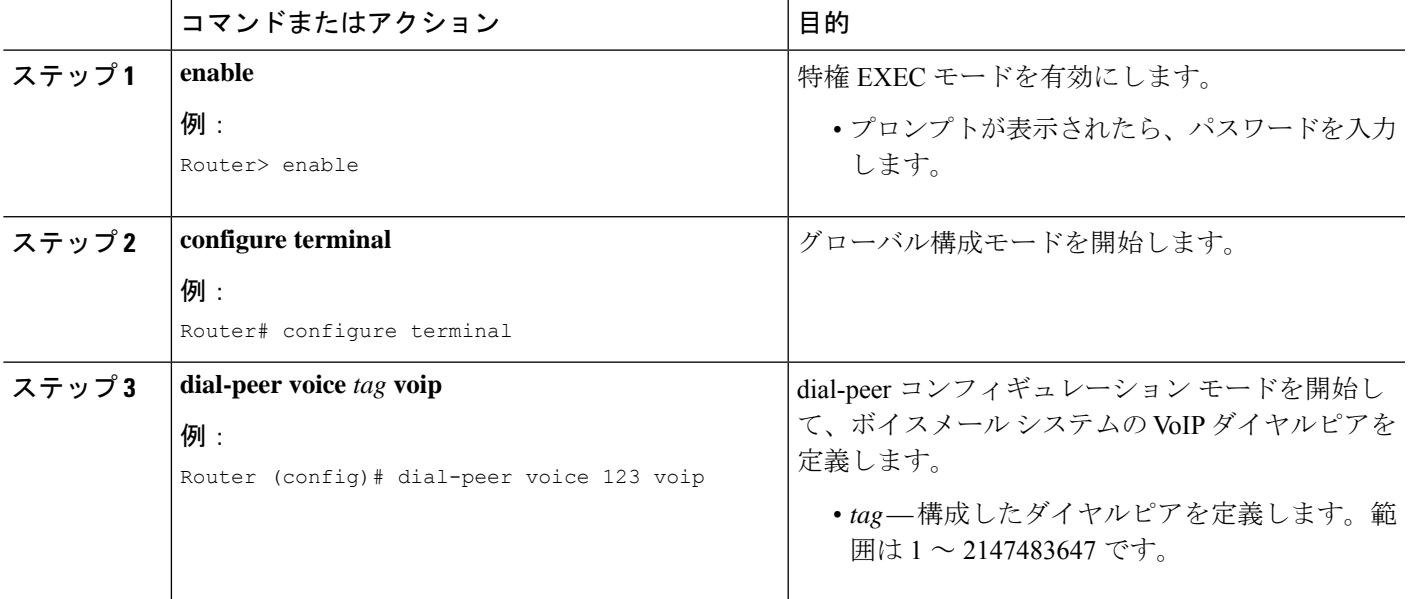

 $\overline{\phantom{a}}$ 

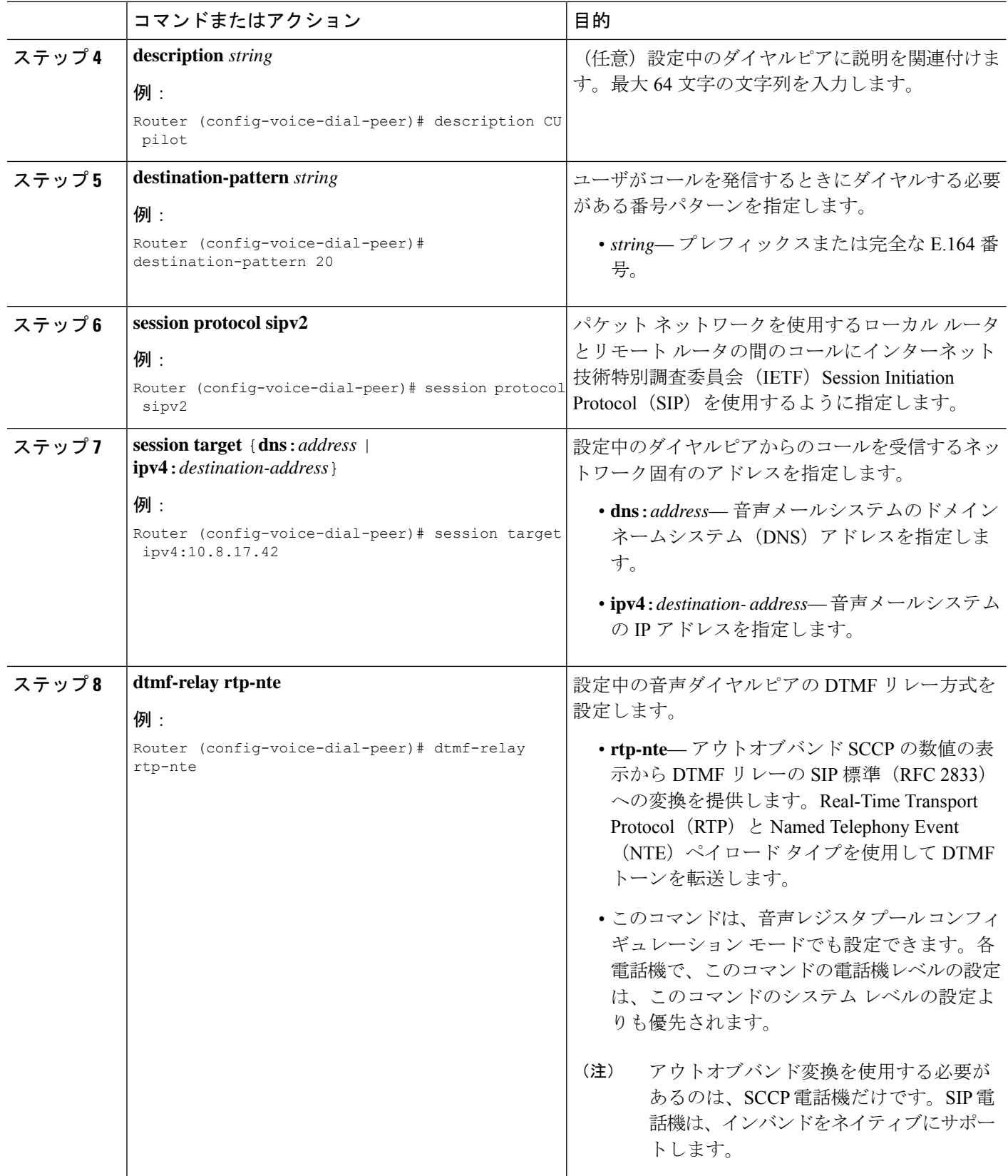

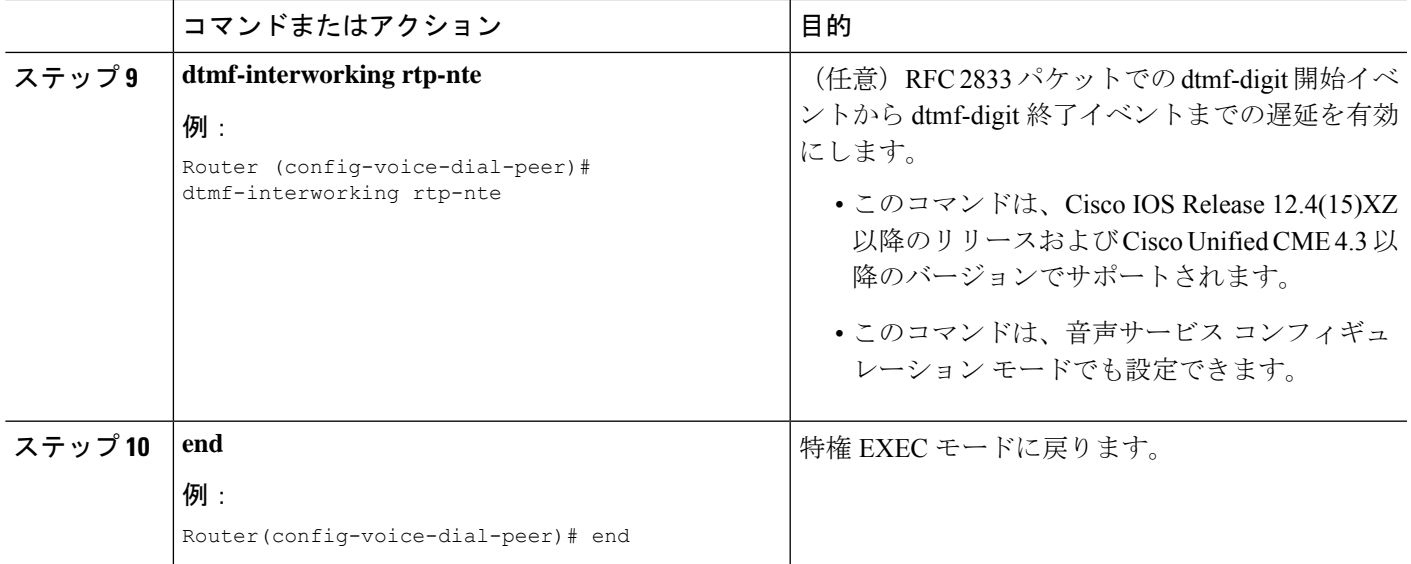

#### 次のタスク

DTMF リレーを設定すると、メッセージ待機インジケータ (MWI) アウトコール、無指定の NOTIFY、または加入/通知メカニズム用にMWI通知を設定する準備ができます。MWI発信通 話向け SCCP 電話機の構成を参照してください。

### **SIP NOTIFY** を使用した **DTMF** 統合の有効化

SIP ダイヤルピアが Cisco Unity Express をポイントするように構成し、SIP NOTIFY 形式を使用 して、SIP デュアルトーン多重周波数 (DTMF) リレーを有効にするには、次の手順を実行し ます。

### 手順の概要

- **1. enable**
- **2. configure terminal**
- **3. dial-peer voice** *tag* **voip**
- **4. description** *string*
- **5. destination-pattern** *string*
- **6. b2bua**
- **7. session protocol sipv2**
- **8. session target** {**dns**:*address* | **ipv4**:*destination-address*}
- **9. dtmf-relay sip-notify**
- **10. codec** *g711ulaw*
- **11. no vad**
- **12. end**

I

### 手順の詳細

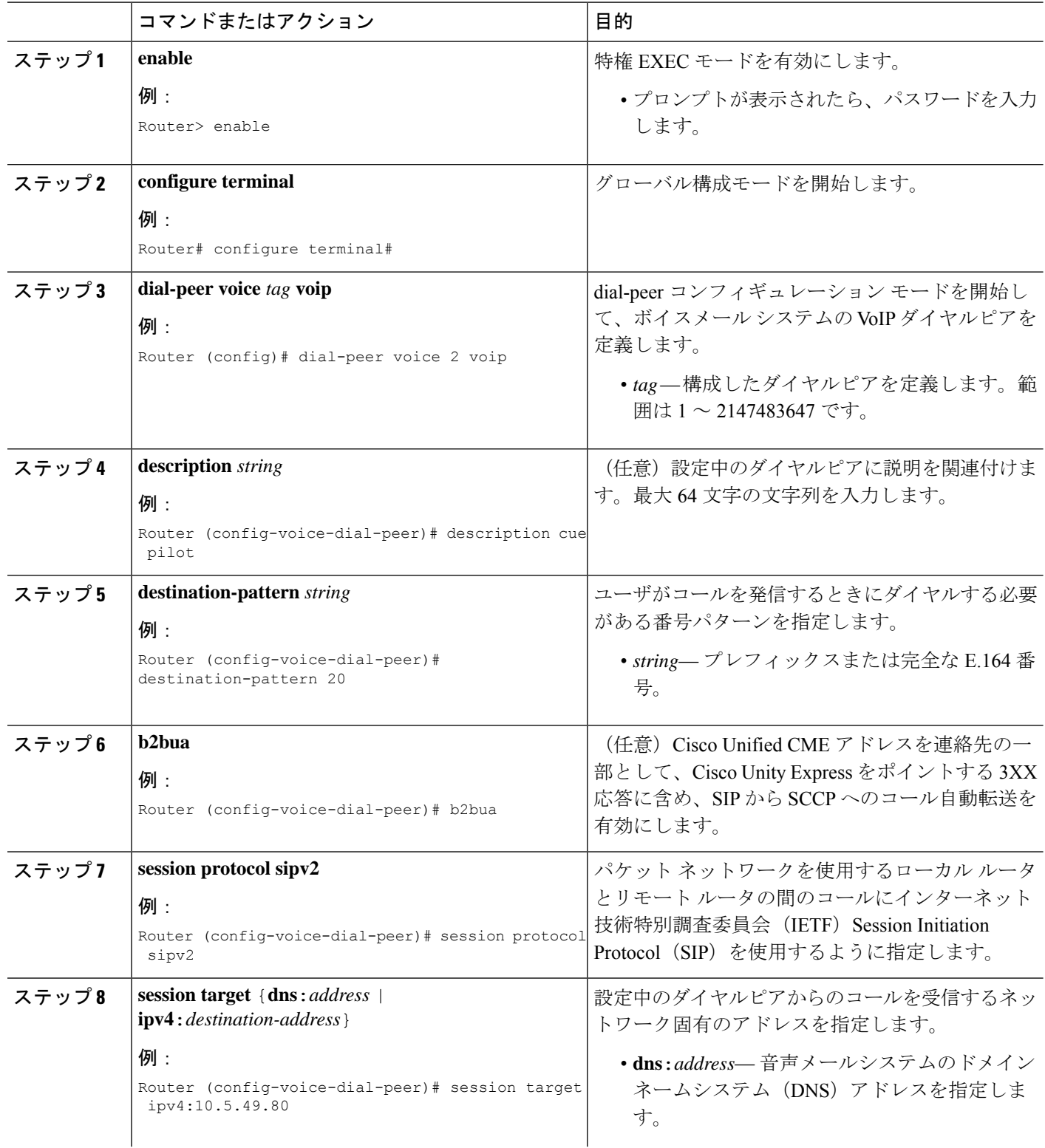

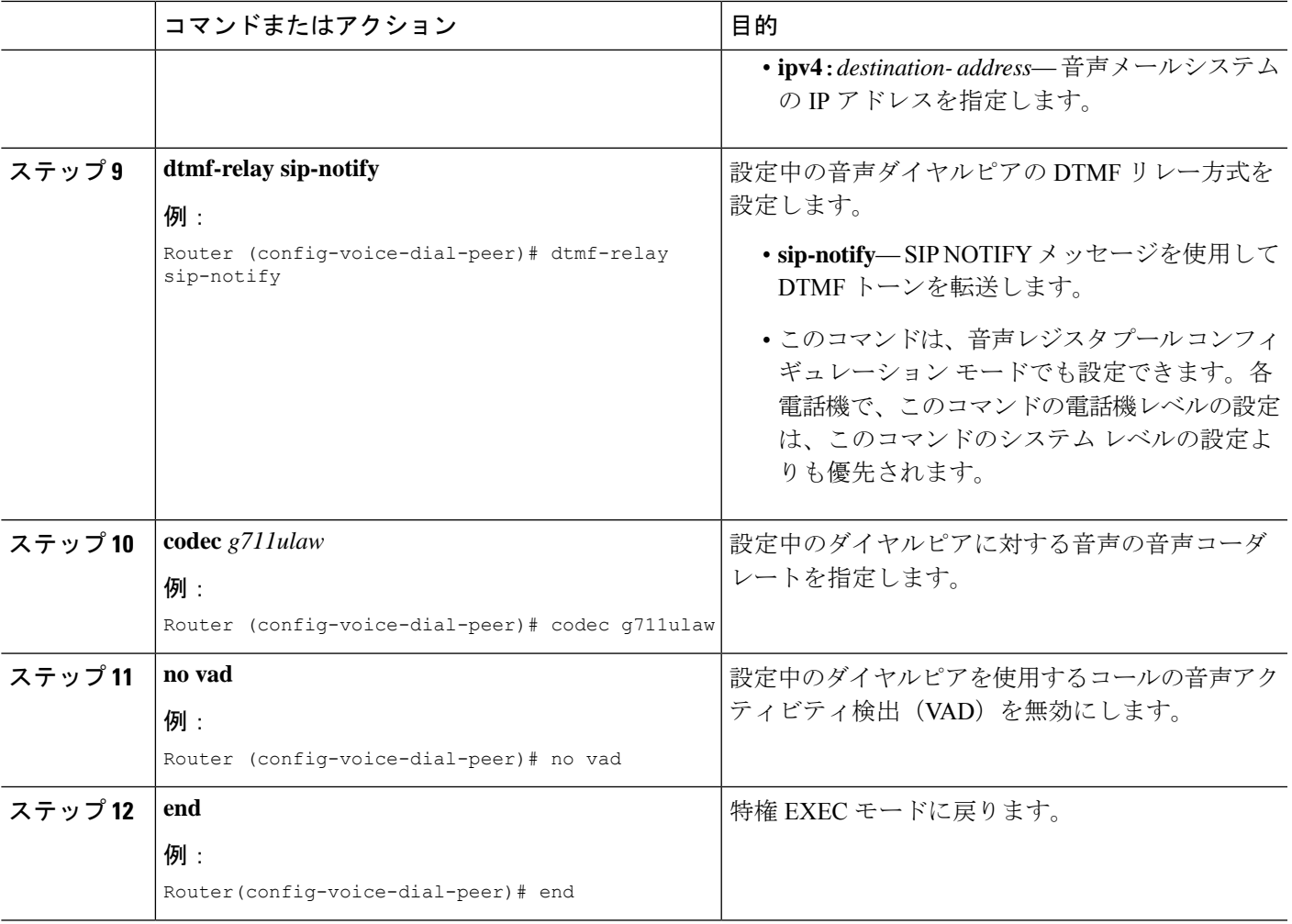

#### 次のタスク

DTMFリレーを設定すると、メッセージ待機インジケータ(MWI)を設定する準備ができまし た。MWI 発信通話向け SCCP 電話機の構成を参照してください。

## **MWI** 発信通話向け **SCCP** 電話機の構成

個別の SCCP 電話機で、ボイスメール メッセージのモニタ、または音声 MWI の有効化を行う 電話回線またはディレクトリ番号を指定するには、次の手順を実行します。

### Ú 制約事項 • 音声 MWI は、Cisco Unified CME 4.0(2) 以降のバージョンでのみサポートされます。 •音声 MWI は、Cisco Unified IP Phone 7931G および Cisco Unified IP Phone 7911 でのみ

サポートされます。

### 始める前に

• ディレクトリ番号と MWI 回線の番号が設定されていること。

### 手順の概要

- **1. enable**
- **2. configure terminal**
- **3. ephone** *phone-tag*
- **4. mwi-line** *line-number*
- **5. exit**
- **6. ephone-dn** *dn-tag*
- **7. mwi** {**off** | **on** | **on-off**}
- **8. mwi-type** {**visual** | **audio** | **both**}
- **9. end**

### 手順の詳細

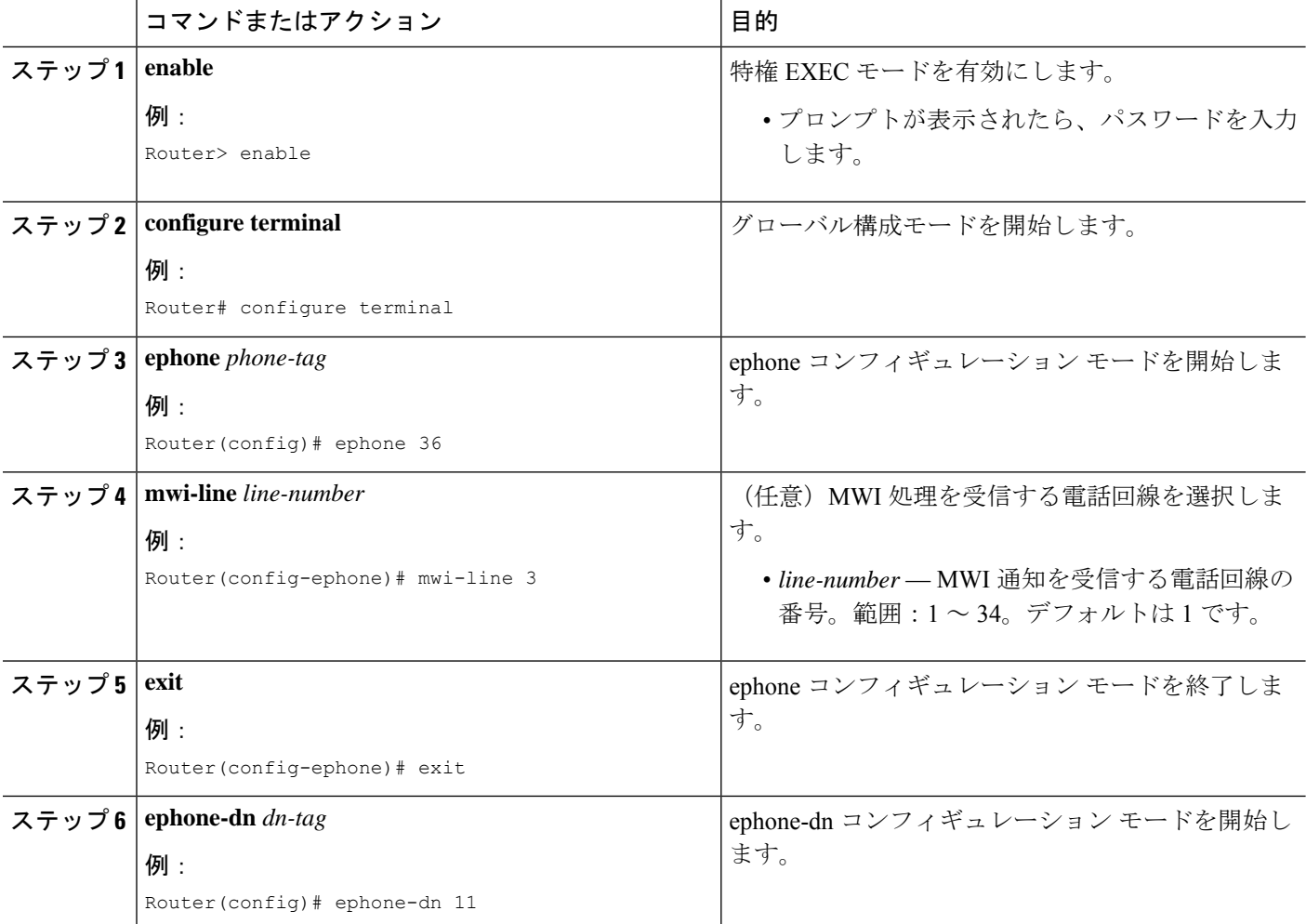

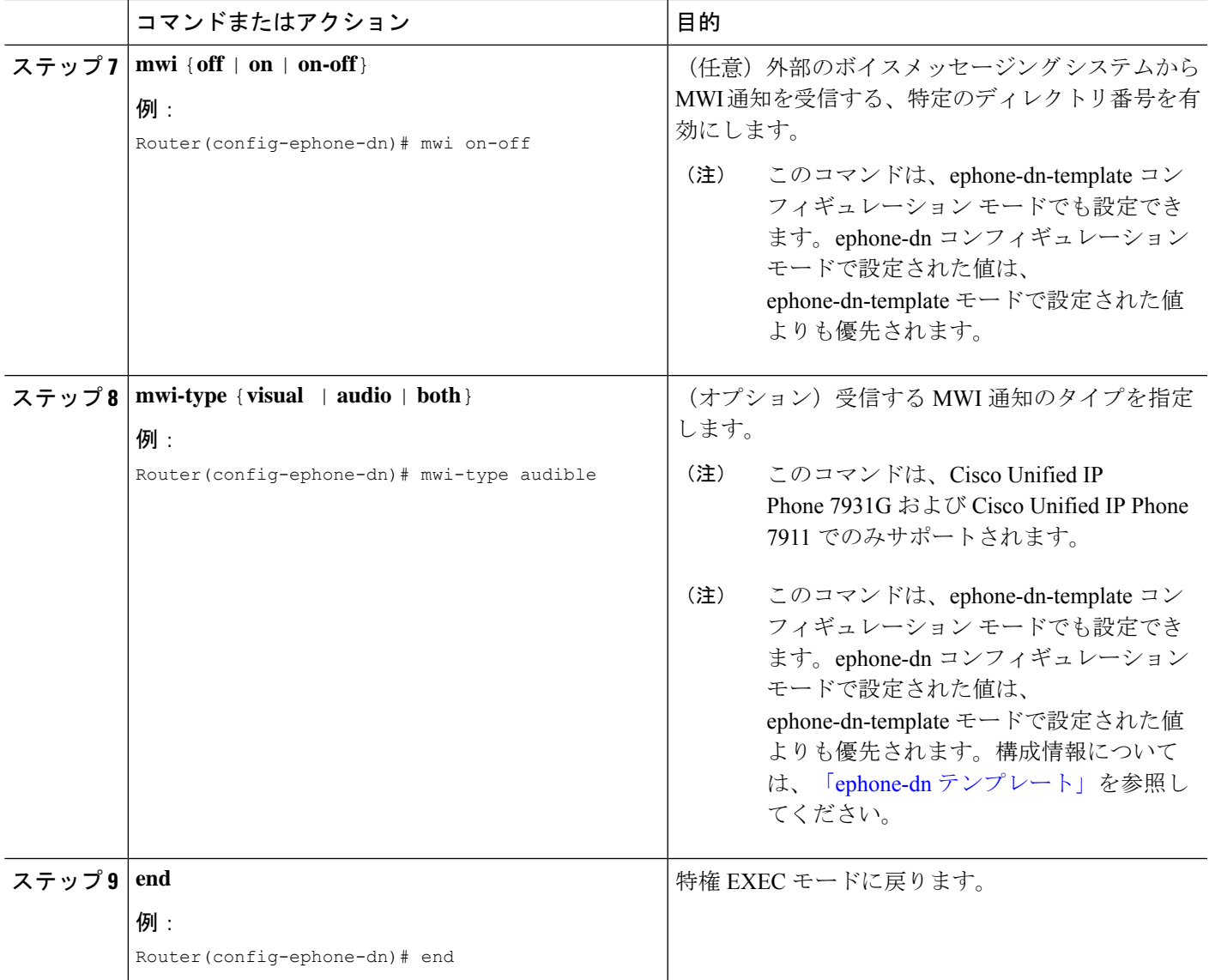

# **SIP** 電話機での **MWI** のシステムレベルの有効化

メッセージ待機インジケータ(MWI)をシステム レベルで有効にするには、次の手順を実行 します。

### 始める前に

• Cisco CME 3.4 以降のバージョン。

### 手順の概要

- **1. enable**
- **2. configure terminal**
- **3. voice register global**
- **4. mwi reg-e164**
- **5. mwi stutter**
- **6. end**

### 手順の詳細

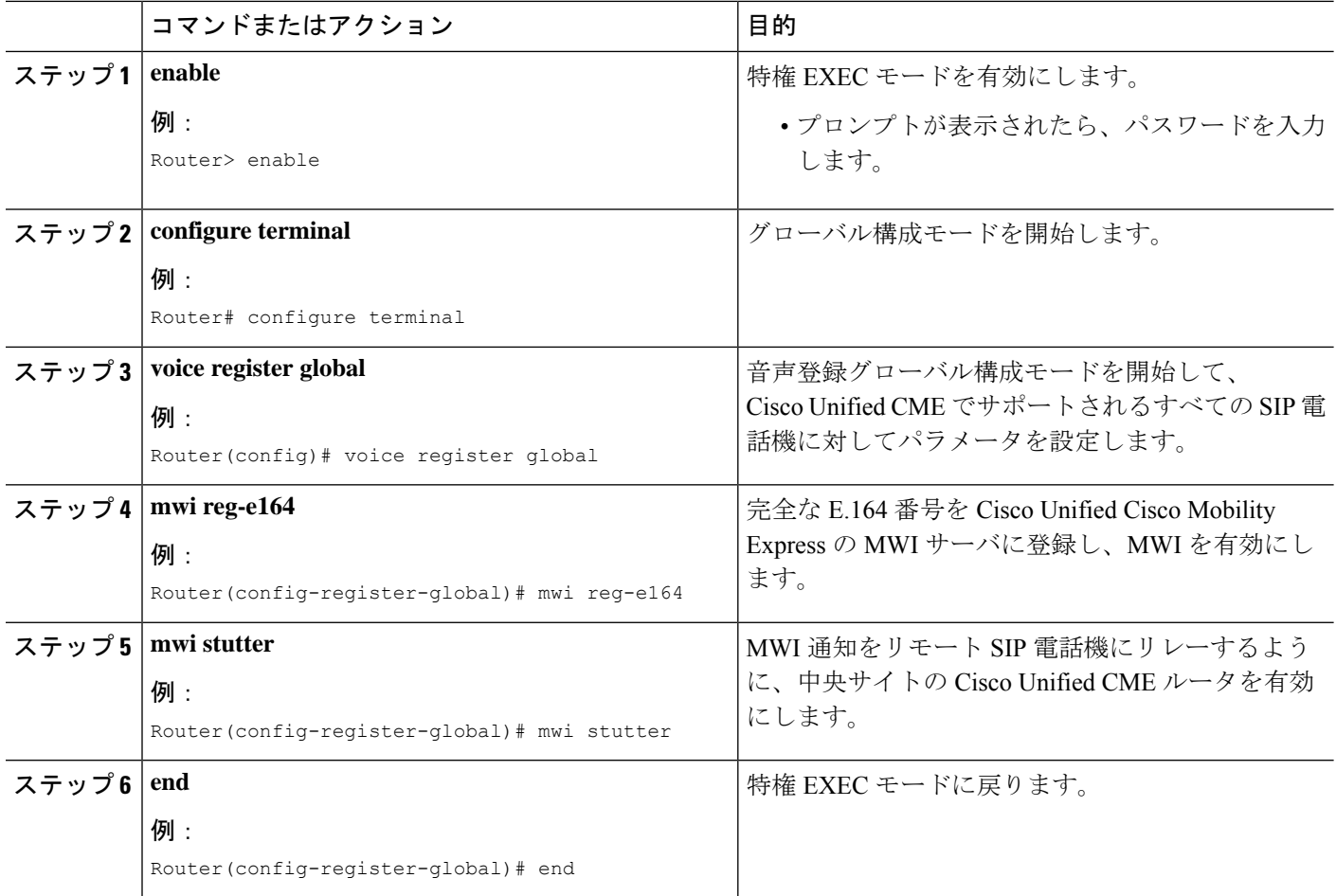

## **SIP** 電話機での **MWI** のディレクトリ番号の構成

Cisco Unified Cisco Mobility Express の SIP エンドポイントに対して MWI outcall または MWI notify (unsolicited notify または subscribe/notify) を構成するかどうかに応じて、次のタスクの いずれかを実行します。

- MWI 発信通話用パイロットコールバック番号の定義
- MWI NOTIFY 用ディレクトリ番号の構成

### **MWI** 発信通話用パイロットコールバック番号の定義

個別のSIP電話機で、ボイスメールメッセージのモニタを行う電話回線を指定するには、次の 手順を実行します。

```
• Cisco Unified Cisco Mobility Express 4.1 以降のバージョンの場合、[不在転送(Call
         Forward All)]、[プレゼンス(Presence)]および[MWI]機能を使用するには、dnキー
         ワードの number コマンドを使用してSIP 電話機にディレクトリ番号を構成する必要
         があります。直接回線番号はサポートされません。
制約事項
```
### 始める前に

Ú

- Cisco CME 3.4 以降のバージョン。
- ディレクトリ番号と MWI を受信する番号が設定されていること。

### 手順の概要

- **1. enable**
- **2. configure terminal**
- **3. voice register dn** *dn-tag*
- **4. mwi**
- **5. end**

### 手順の詳細

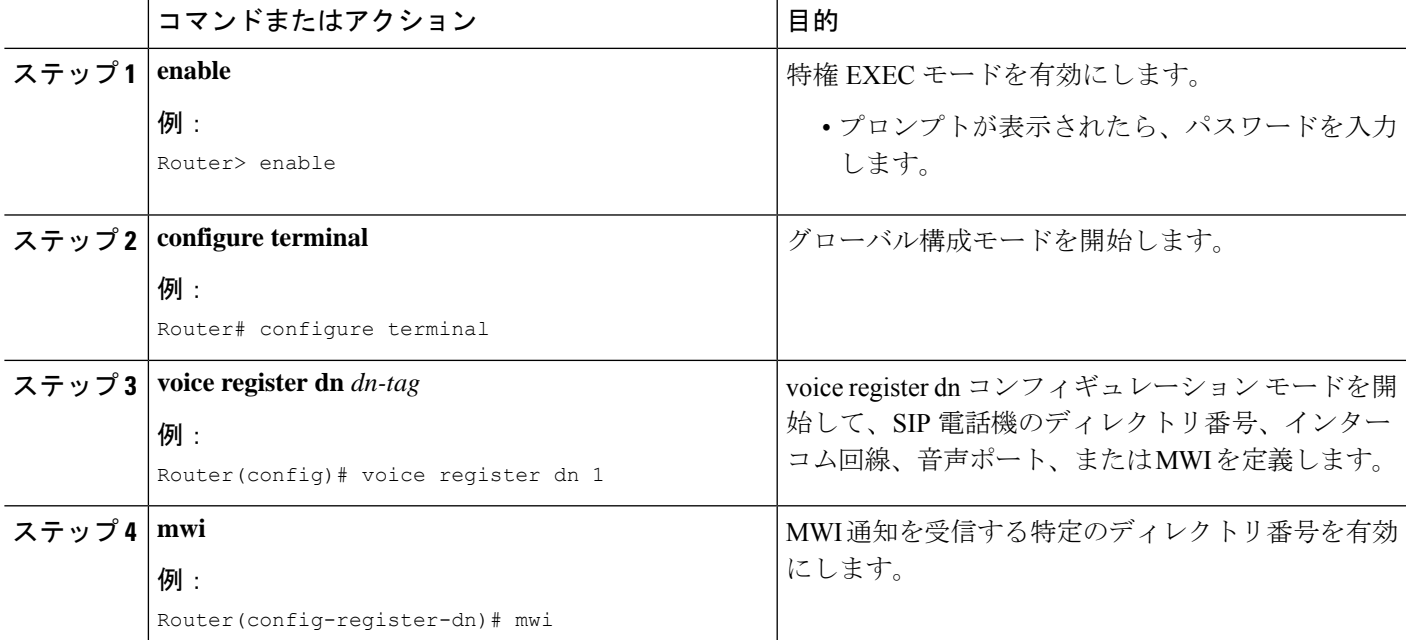

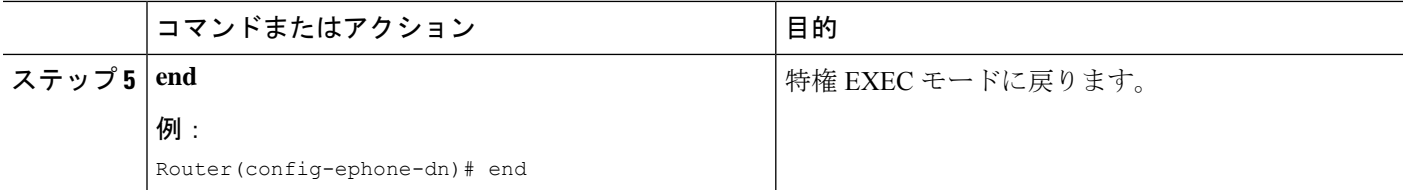

### **MWI NOTIFY** 用ディレクトリ番号の構成

MWI サーバを識別し、MWI 加入/通知または MWI の Unsolicited NOTIFY を受信するディレク トリ番号を指定するには、このセクションの手順に従います。

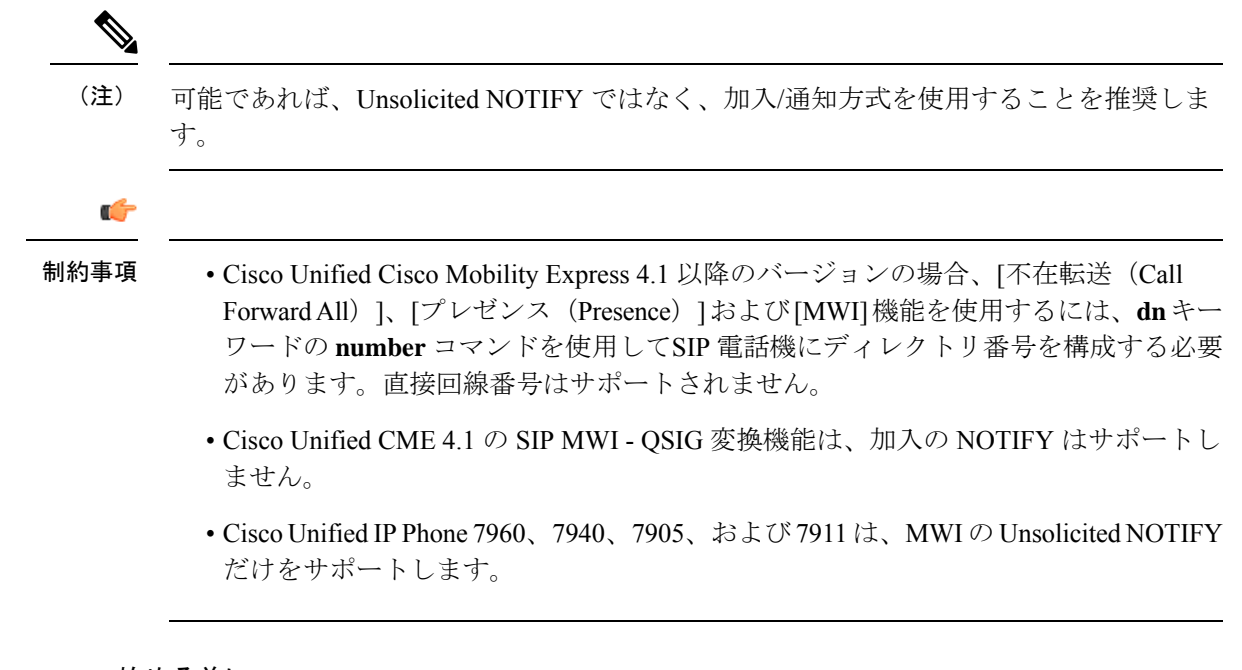

### 始める前に

- Cisco CME 3.4 以降のバージョン。
- Cisco Unified CME 4.0 以降では、QSIQ 補足サービスが Cisco ルータで設定されているこ と。詳細については、システムレベルでの H.450.7 および QSIG [補足サービスの有効化](cmeadm_chapter43.pdf#nameddest=unique_623)ま たはダイヤルピアでの H.450.7 および QSIG [補足サービスの有効化](cmeadm_chapter43.pdf#nameddest=unique_624)を参照してください。
- ディレクトリ番号と MWI を受信する番号が設定されていること。

### 手順の概要

- **1. enable**
- **2. configure terminal**
- **3. sip-ua**
- **4. mwi-server** {**ipv4**:*destination-address* |**dns**:*host-name*} [**unsolicited**]
- **5. exit**
- **6. voice register dn** *dn-tag*

**7. mwi**

**8. end**

### 手順の詳細

 $\mathbf I$ 

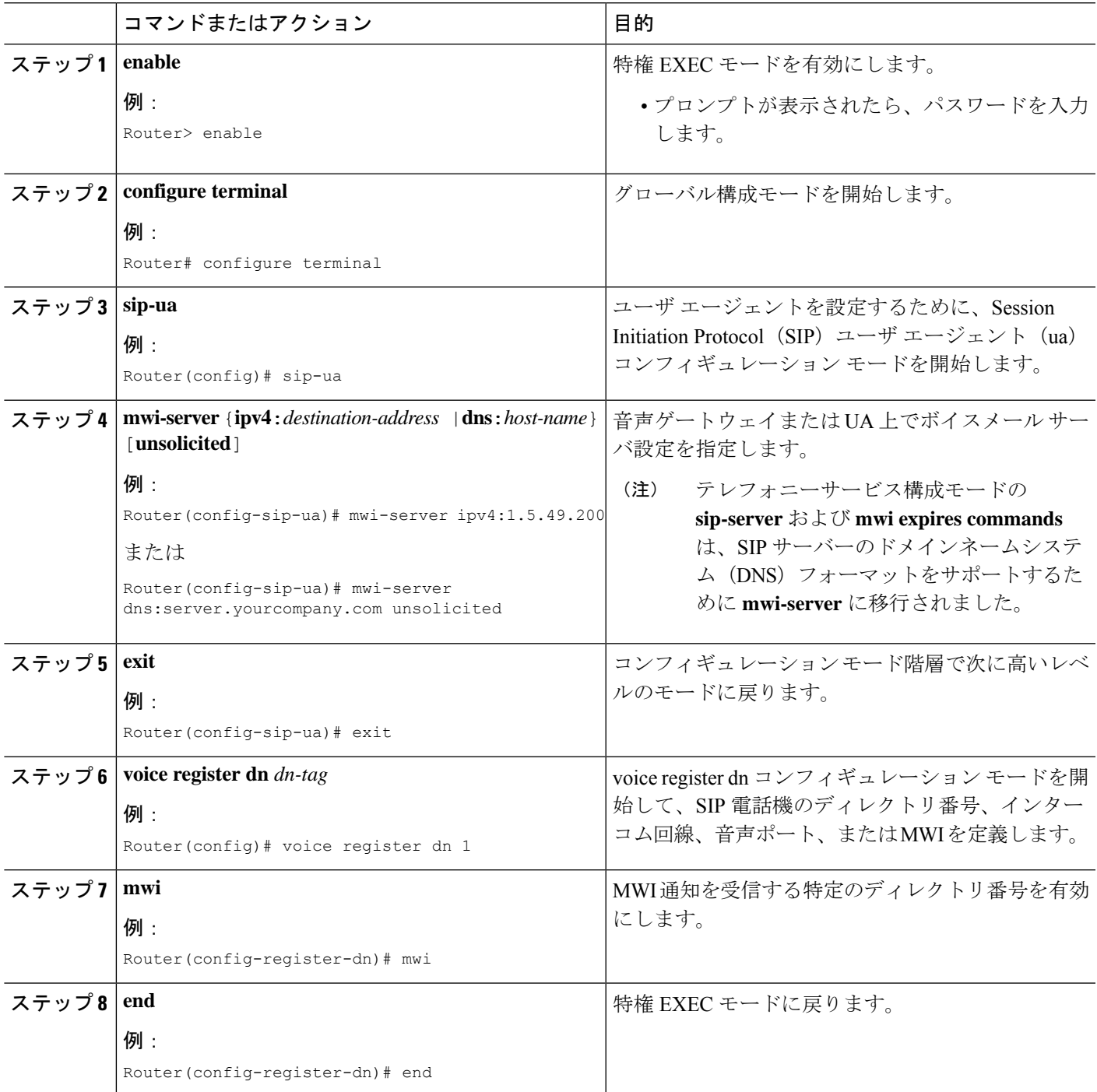

# **SIP MWI** プレフィックス仕様の有効化

サイト識別子としてプレフィックス文字列を含む MWI の無指定の SIP NOTIFY メッセージを 受け入れるには、次の手順を実行します。

### 始める前に

- Cisco Unified CME 4.0 以降のバージョン。
- MWI の Unsolicited NOTIFY を受信するディレクトリ番号が設定されていること。詳細に ついては、MWI NOTIFY 用ディレクトリ番号の構成を参照してください。

### 手順の概要

- **1. enable**
- **2. telephony-service**
- **3. mwi prefix** *prefix-string*
- **4. end**

#### 手順の詳細

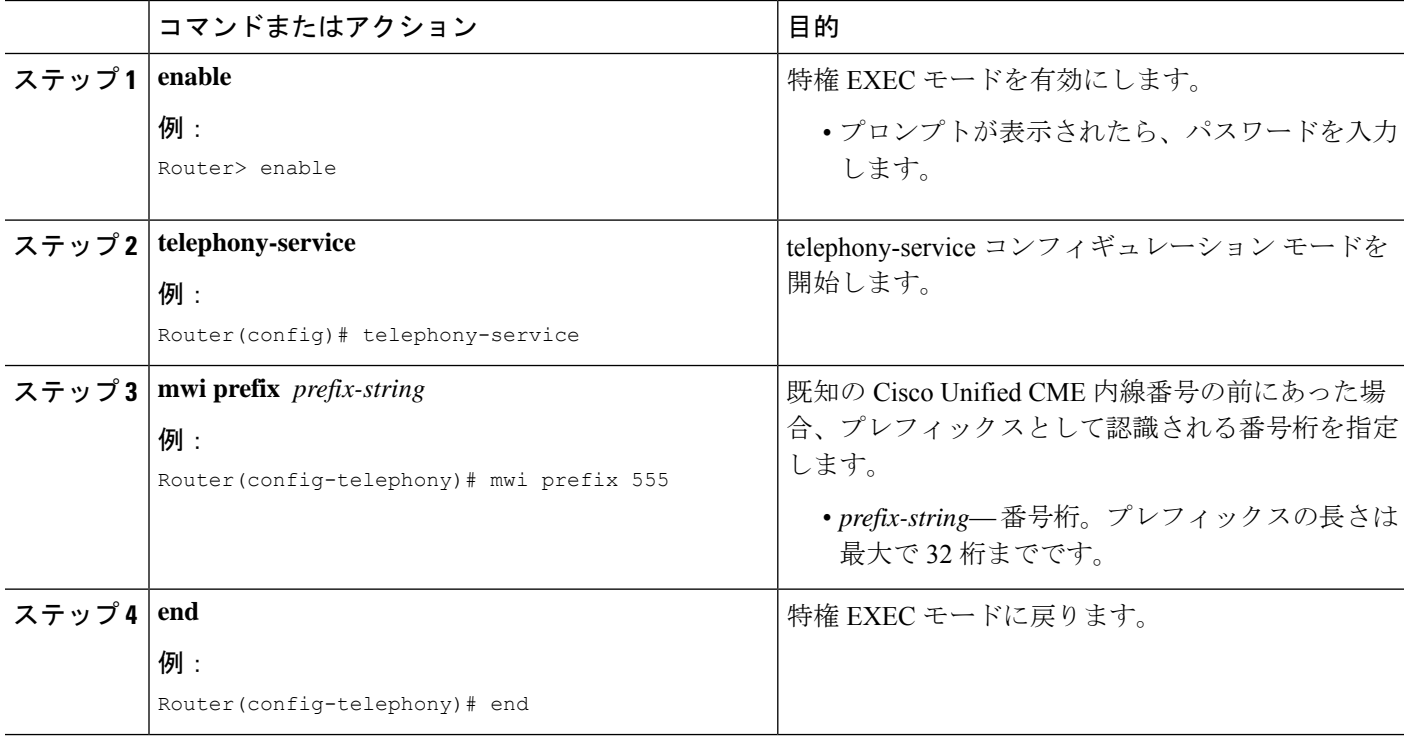

## **SIP** 電話機での **VMWI** の構成

VMWI を有効にするには、次の手順を実行します。

### 始める前に

• Cisco IOS Release 12.4(6)T 以降のバージョン

### 手順の概要

- **1. enable**
- **2. configure terminal**
- **3. voice-port** *port*
- **4. mwi**
- **5. vmwi dc-voltage** または **vmwi fsk**
- **6. exit**
- **7. sip-ua**
- **8. mwi-server** {**ipv4**:*destination-address* | **dns**:*host-name*} [**unsolicited**]
- **9. end**

### 手順の詳細

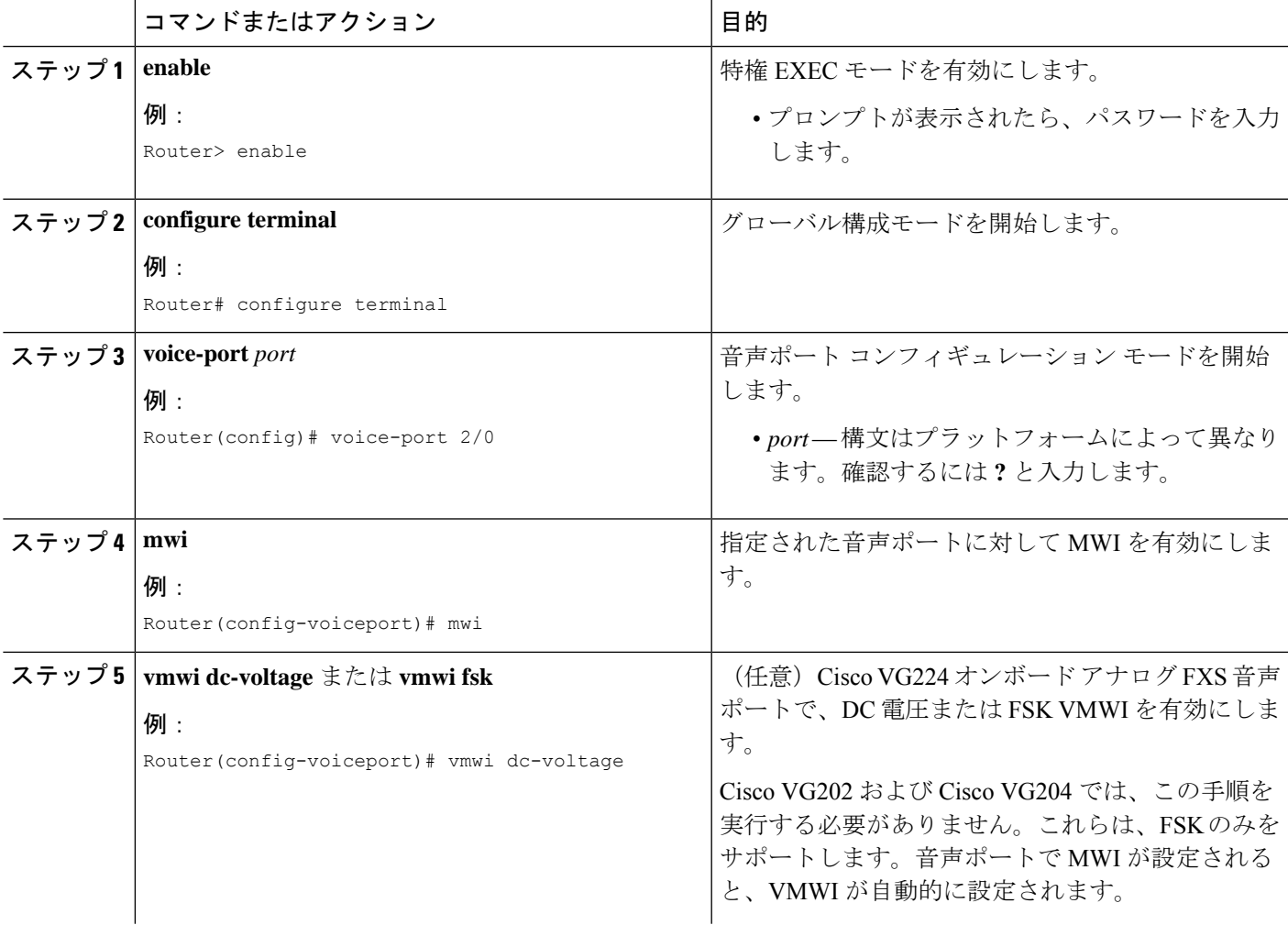

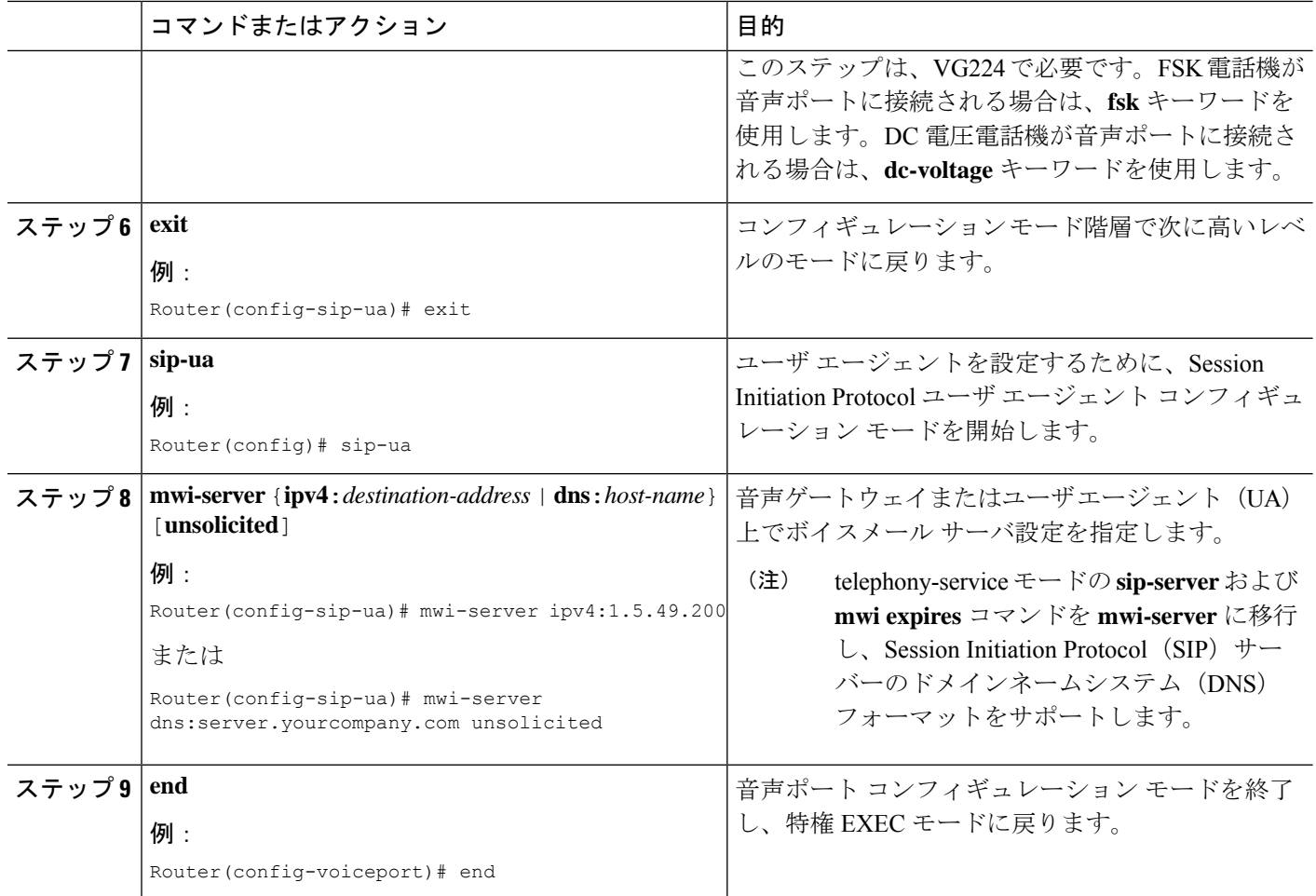

# 音声メール統合の確認

- Cisco Unified Cisco Mobility Express のローカル電話機の **[**メッセージ(**Messages**)**]** ボタン を押して、音声メールグリーティングを聞きます。
- 不在のローカル電話にダイヤルして、ボイスメール グリーティングを確認します。
- テスト メッセージを残します。
- 呼び出した電話機に移動します。[メッセージ (Message) ] インジケータが点灯している ことを確認します。
- この電話機の **[**メッセージ(**Message**)**]** ボタンを押して、音声メールメッセージを取得し ます。

# ボイスメール統合の設定例

## **SCCP** 電話機向けメールボックス選択ポリシーの設定例

次に、コールがパイロット番号 7000 で Cisco Unity Express または PBX ボイスメール システム に転送されたときに、元の着信者番号に対応するメールボックスを選択するポリシーを設定す る例を示します。

```
dial-peer voice 7000 voip
destination-pattern 7000
session target ipv4:10.3.34.211
codec g711ulaw
no vad
mailbox-selection orig-called-num
```
次に、コールがパイロット番号 8000 で Cisco Unity ボイスメール システムに転送される前に転 送されていた最後の番号に対応するメールボックスを選択するポリシーを設定する例を示しま す。

```
ephone-dn 825
number 8000
mailbox-selection last-redirect-num
```
## **SIP** 電話機のボイスメールボックスの構成例

次に、SIP エンドポイントのコール自動転送 b2bua メールボックスを設定する例を示します。

```
voice register global
  voicemail 1234
  !
 voice register dn 2
  number 2200
   call-forward b2bua all 1000
  call-forward b2bua mailbox 2200
  call-forward b2bua noan 2201 timeout 15
   mwi
```
# **RFC 2833** を使用した **DTMF** 統合の構成例

次に、RFC 2833 を使用して DTMF リレーを設定する例を示します。

```
dial-peer voice 1 voip
   destination-pattern 4…
  session target ipv4:10.8.17.42
  session protocol sipv2
  dtmf-relay sip-notify rtp-nte
```
## **SIP Notify** を使用した **DTMF** 統合の構成例

次に、SIP NOTIFY を使用して DTMF を設定する例を示します。

```
dial-peer voice 1 voip
  destination-pattern 4…
  session target ipv4:10.5.49.80
  session protocol sipv2
  dtmf-relay sip-notify
  b2bua
```
## レガシー音声メールアプリケーションの **DTMF** 統合の構成例

次に、アナログ ボイスメール システム用に DTMF 統合を設定する例を示します。

```
vm-integration
 pattern direct 2 CGN *
 pattern ext-to-ext busy 7 FDN * CGN *
 pattern ext-to-ext no-answer 5 FDN * CGN *
 pattern trunk-to-ext busy 6 FDN * CGN *
 pattern trunk-to-ext no-answer 4 FDN * CGN *
```
## **MWI** の **SCCP** 電話回線の有効化例

次の例では、ephone-dn がオーバーレイされている回線 2(ボタン 2)の ephone 18 で MWI を 有効にします。この回線の最初の ephone-dn(2021)で待機しているメッセージだけが、MWI ランプをアクティブにします。ボタン 4 は未使用です。この例の回線番号は、次のとおりで す。

- 回線 1:ボタン 1:内線 2020
- 回線 2:ボタン 2:内線 2021、2022、2023、2024
- 回線 3:ボタン 3:内線 2021、2022、2023、2024(ロールオーバー回線)
- ボタン 4:未使用
- 回線 4:ボタン 5:内線 2025

ephone-dn 20 number 2020 ephone-dn 21 number 2021 ephone-dn 22 number 2022 ephone-dn 23 number 2023 ephone-dn 24 number 2024 ephone-dn 25 number 2025

```
ephone 18
button 1:20 2o21,22,23,24,25 3x2 5:26
mwi-line 2
```
次に、ephone 17 の回線 3 (内線 609)の MWI を有効にする例を示します。この例では、ボタ ン 2 とボタン 4 が使用されないため、ボタン番号は回線番号と一致しません。この例の回線番 号は、次のとおりです。

- 回線 1:ボタン 1:内線 607
- ボタン 2:未使用
- 回線 2:ボタン 3:内線 608
- ボタン 4:未使用
- 回線 3:ボタン 5:内線 609

```
ephone-dn 17
  number 607
```
ephone-dn 18 number 608

ephone-dn 19 number 609

```
ephone 25
button 1:17 3:18 5:19
mwi-line 3
```
# **SIP MWI** プレフィックス仕様の構成例

次に、MWI 通知用の SIP サーバを IP アドレス 172.16.14.22 で指定する例を示します。この例 では、Cisco UnifiedCMEシステムがプレフィックス555を使用して、既知のメールボックス番 号への無指定の SIP NOTIFY メッセージを受け入れます。

```
sip-ua
  mwi-server 172.16.14.22 unsolicited
 telephony-service
  mwi prefix 555
```
## **MWI** 発信通話用 **SIP** ディレクトリ番号の構成例

次に、MWI コールバック パイロット番号の例を示します。

voice register dn number 9000…. mwi

## **MWI Unsolicited NOTIFY** 用 **SIP** ディレクトリ番号の構成例

次に、UA のボイスメール サーバ設定を指定する例を示します。この例では、unsolicited キー ワードが含まれており、メールボックス ステータスが変更されたときにボイスメール サーバ は SIP 通知メッセージを UA に送信できます。また、Cisco Unified CME の SIP 電話の音声 dn 1、番号 1234 が MWI 通知を受信するように指定されています。

```
sip-ua
```
mwi-server dns:server.yourcompany.com expires 60 port 5060 transport udp unsolicited

```
voice register dn 1
number 1234
mwi
```
## **MWI Subscribe/NOTIFY** 用 **SIP** ディレクトリ番号の構成例

次に、MWI サーバを定義し、Cisco Unified CME の SIP 電話のディレクトリ番号 1、番号 1234 が MWI 通知を受信するように指定する例を示します。

```
sip-ua
  mwi-server ipv4:1.5.49.200
 voice register dn 1
 number 1234
 mwi
```
# 音声メール統合の機能情報

次の表に、このモジュールで説明した機能に関するリリース情報を示します。この表は、ソフ トウェア リリース トレインで各機能のサポートが導入されたときのソフトウェア リリースだ けを示しています。その機能は、特に断りがない限り、それ以降の一連のソフトウェアリリー スでもサポートされます。

プラットフォームのサポートおよびシスコソフトウェアイメージのサポートに関する情報を検 索するには、Cisco Feature Navigator を使用します。Cisco Feature Navigator にアクセスするに は、[www.cisco.com/go/cfn](http://www.cisco.com/go/cfn) に移動します。Cisco.com のアカウントは必要ありません。

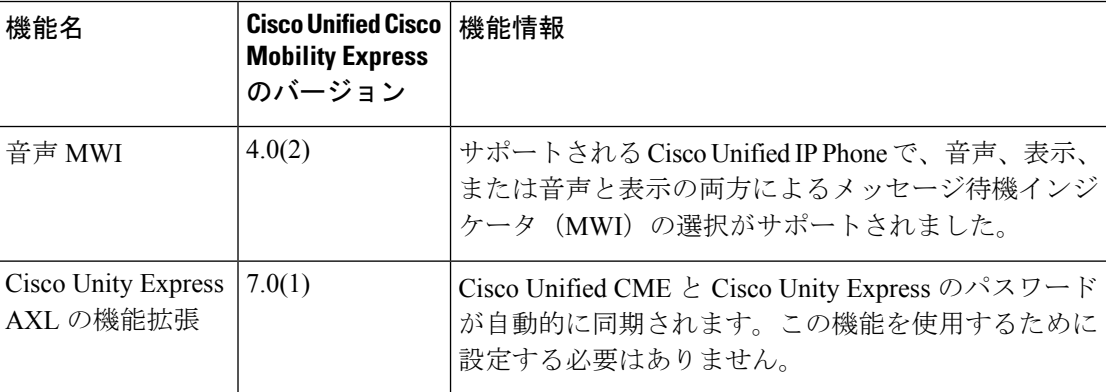

#### 表 **<sup>1</sup> :** 音声メール統合の機能情報

 $\mathbf{l}$ 

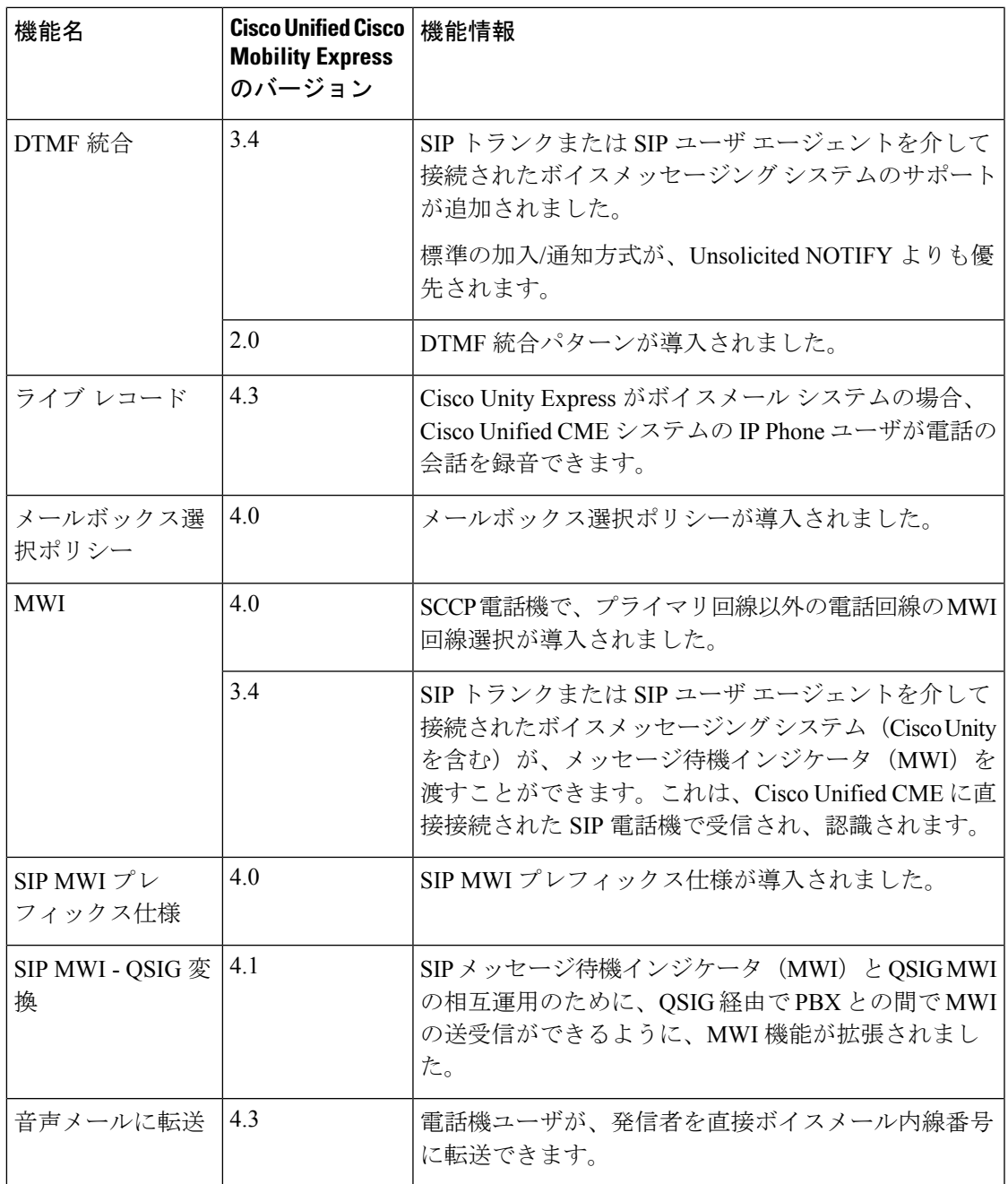

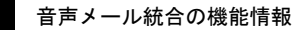

 $\overline{\phantom{a}}$ 

 $\mathbf I$ 

翻訳について

このドキュメントは、米国シスコ発行ドキュメントの参考和訳です。リンク情報につきましては 、日本語版掲載時点で、英語版にアップデートがあり、リンク先のページが移動/変更されている 場合がありますことをご了承ください。あくまでも参考和訳となりますので、正式な内容につい ては米国サイトのドキュメントを参照ください。